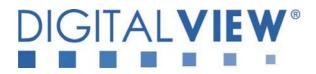

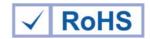

## HARSH ENVIRONMENT PC, DVI, VIDEO, HD-Component INTERFACE CONTROLLER FOR TFT PANEL

# Model: HE-1920

Part number : 41696014X-3 or up

[Firmware version : V0.36.00]

# INSTRUCTIONS

## CONTENTS

Page: 2. Introduction, How to Proceed, Usage Note, Disclaimer

- 3. System design Diagram of a suggested system
- 4. Assembly notes Important information about system elements
- 6. Connection & Operation How to use the controller
- 11. Connectors, pinouts & jumpers Essential connection information
- 23. Controller dimensions
- 24. Application notes
- 26. Troubleshooting
- 27. Specifications
- 28. Appendix I Supported graphics modes table
- 31. Appendix II RS-232 control protocols
- **40.** Appendix III Mapping definition
- 42. Appendix IV Auto Color Gain
- 43. Warranty, Caution & Limitation of Liability, Trademarks
- 44. Contact details
- 45. Specification for inverter Interface Board P/N 416040010-3
- 48. Specification for audio add-on board P/N 416940020-3

It is essential that these instructions are read and understood before connecting or powering up this controller.

## Introduction

Harsh Environment version of the SVH-1920. Provides full SVH-1920 feature set, plus wide range operating temperature and voltage range; shock and vibration tolerance and conformal coating for extreme environment applications.

- TFT (active matrix) LCD panels of 1920x1200, 1920x1080, 1600x1200, 1680x1050, 1440x900, 1366x768, 1280x1024, 1280x800, 1280x768 1024x768, 800x600, 800x480 and 640x480 resolutions.
- > Computer video signals of VGA, SVGA, XGA, SXGA, WXGA, UXGA, WUXGA standard.
- Video signals of NTSC, PAL and SECAM standard.
- > DVI input support up to 1920x1200 60Hz input signals
- > Support HD component input (480p, 720p, 1035i, 1080i, 1080p)
- > HD-SDI input support by using optional HD-SDI adaptor board (Kit P/N 546013410-3 / P/N 546013310-3 )
- Low mass tantalum capacitors for maximum vibration and shock tolerance, conformal coating, laboratory certified operating temperature range from -40°C to +80°C plus calculated MTBF in excess of 100K hours.

## HOW TO PROCEED

- Ensure you have all parts & that they are correct, refer to:
  - Connection diagram (separate document for each panel)
    - Connector reference (in following section)
  - Assembly notes
- Check controller switch & jumper settings (errors may damage the panel)
- Prepare the PC

Þ

- Connect the parts
- Understand the operation & functions

#### IMPORTANT USAGE NOTE

This equipment is for use by developers and integrators, the manufacturer accepts no liability for damage or injury caused by the use of this product. It is the responsibility of the developer, integrators or other user of this product to:

- Ensure that all necessary and appropriate safety measures are taken.
- Obtain suitable regulatory approvals as may be required.
- Check power settings to all component parts before connection.

#### DISCLAIMER

There is no implied or expressed warranty regarding this material.

## SYSTEM DESIGN

A typical LCD based display system utilising this controller is likely to comprise the following:

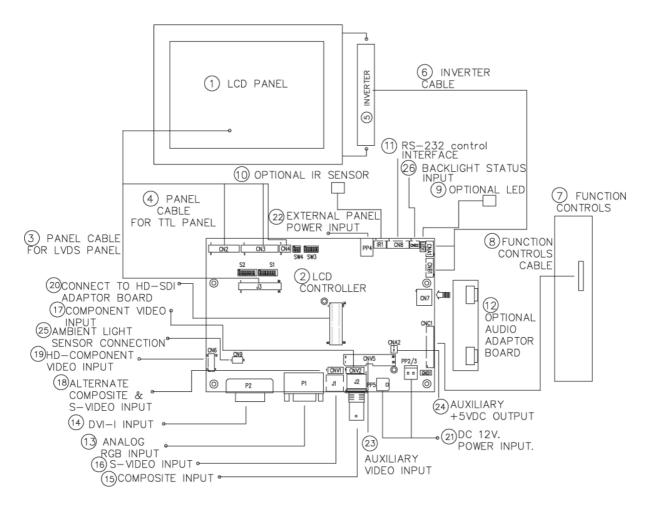

#### Summary:

- 1. LCD panel
- 2. LCD controller card, HE-1920
- 3. LCD signal cable (use for LVDS panel)
- 4. LCD signal cable (use for TTL panel)
- 5. Inverter for backlight (if not built into LCD)
- 6. Inverter cable
- 7. Function controls
- 8. Function controls cable
- 9. Status LED (optional)
- 10. IR sensor (optional)
- 11. RS-232 control interface
- 12. Audio add-on board (optional)
- 13. Analog RGB input
- 14. DVI-I input
- 14. DVI-I Input
- 15. Composite video input
- 16. S-Video input
- 17. Component video input
- Alternate composite and S-Video input
   HD-Component video input
- 20. Interface for connection with to HD-SDI adaptor board
- 21. +12V DC power input
- 22. External panel power input
- 23. Auxiliary video input
- 24. Auxiliary +5VDC, max 500mA output
- 25. Ambient light sensor connection
- 26. Backlight status input

Digital View provides a range of parts, such as listed above, to make up complete display solutions.

## ASSEMBLY NOTES

This controller is designed for monitor and custom display projects using 1920x1200 or 1920x1080 or 1600x1200 or 1680x1050 or 1440x900 or 1366x768 or 1280x1024 or 1024x768 or 800x600 or 640x480 resolution TFT panels with a VGA, SVGA, WXGA, XGA, SXGA, UXGA or WUXGA signal input. The following provides some guidelines for installation and preparation of a finished display solution.

**Preparation**: Before proceeding it is important to familiarize yourself with the parts making up the system and the various connectors, mounting holes and general layout of the controller. As much as possible connectors have been labelled. Guides to connectors and mounting holes are shown in the following relevant sections.

- 1. LCD Panel: This controller is designed for typical LVDS or TTL interface panels with panel voltage 3.3V, 5V or 12V, External for 3.3V, 5V, 12V, 18V interface. Due to the variation between manufacturers of panels signal timing and other panel characteristics, factory setup and confirmation should be obtained before connecting to a panel. (NOTE: Check panel power jumper settings before connection)
- 2. **Controller**: Handle the controller with care as static charge may damage electronic components. Make sure correct jumper and dip switches settings to match the target LCD panel.
- 3. LCD signal cable (LVDS panel): In order to provide a clean signal it is recommended that LVDS signal cables are no longer than 46cm (18 inches). If those wire cabling is utilized these can be made into a harness with cable ties. Care should be taken when placing the cables to avoid signal interference. Additionally it may be necessary in some systems to add ferrite cores to the cable to minimise signal noise.
- 4. LCD signal cable (TTL panel): In order to provide a clean signal it is recommended that LCD signal cables should not longer than 33cm (13 inches). If loose wire cabling is utilised these can be made into a harness with cable ties. Care should be taken when placing the cables to avoid signal interference. Additionally it may be necessary in some systems to add ferrite cores to the cables to minimise signal noise.
- 5. **Inverter**: This will be required for the backlight of an LCD, some LCD panels have an inverter built in. As LCD panels may have 1 or more backlight tubes and the power requirements for different panel backlights may vary it is important to match the inverter in order to obtain optimum performance. See Application notes page 24 for more information on connection.
- 6. Inverter Cables: Different inverter models require different cables and different pin assignment. Make sure correct cable pin out to match inverter. Using wrong cable pin out may damage the inverter.
- 7. Function Controls: The following section discusses the controls required and the section on connectors provides the detail. The controls are minimal: On/Off, Backlight Brightness (depends on inverter), OSD (5 momentary buttons) analog VR type or (8 momentary buttons) digital type. The 8 momentary buttons OSD switch mount P/N 416100520-3 or OSD membrane interface P/N 416100120-3 can be used.
- 8. Function controls cable: The cables to the function switches should be of suitable quality and length so that impedance does not affect performance. Generally lengths up to 1 meter (3 feet) should be acceptable.
- 9. Status LED: The pin direction of the LED should be corrected for right colour indication. Red colour stands for standby. Green colours stands for signal on. The status LED is an optional part only, can be unconnected.
- 10. IR sensor: It is an optional part only, can be unconnected if not using IR remote control.
- 11. RS-232 control interface.
- **12. Audio add-on board P/N 416040020-3**: Provide the interface for the audio add-on board to be connected. The audio add-on board gives the audio input and output signal connection. But the volume cannot be controlled by the OSD menu on the controller. It is an optional part only, can be unconnected if not using audio.
- **13. VGA Input Cable**: As this may affect regulatory emission test results and the quality of the signal to the controller a suitably shielded cable should be utilized.
- 14. DVI-D input cable : Plug the DVI cable to the connector P2 on the controller board.
- **15. Composite video input** : Standard Composite cables can be used. Reasonable quality cable should be used to avoid image quality degradation.
- **16.** S-Video input : Standard Composite or S-video cables can be used. Reasonable quality cable should be used to avoid image quality degradation.
- 17. Component video input : Plug the component video input cable P/N 426000600-3 on CNV2 connector
- 18. Alternate composite and S-video input : Plug the video input cable P/N 426000500-3 on CNV1 connector
- **19.** HD component video input : Plug the YPbPr signal input on CN6 connector. You can consider to use HD component video cable P/N 42603300-3 (YPbPr to DB15 connector) / P/N 426004100-3 (YPbPr to RCA jacks).

#### 20. Interface for connecting to HD-SDI adaptor board

| HD-SDI (1-in-1-out) adaptor board, Kit number P/N 546013410-3 includes : |                        |  |  |  |
|--------------------------------------------------------------------------|------------------------|--|--|--|
| HD-1000 adaptor (1-in-1-out)                                             | P/N 416013410-3        |  |  |  |
| Ribbon cable                                                             | P/N 426171120-3, 180mm |  |  |  |
|                                                                          |                        |  |  |  |
| HD-SDI (2-in-2-out) adaptor board, Kit number P/N 546013310-3 includes : |                        |  |  |  |
| HD-2000 adaptor (2-in-2-out)                                             | P/N 416013310-3        |  |  |  |
| Ribbon cable                                                             | P/N 426171120-3, 180mm |  |  |  |

**21. Power Input**: 12V is required, this should be a regulated supply. The power rating is depending on the panel and inverter used. Normally, power supply with 3.5Amp current output should enough for most of 4x CCFT panels. Although the controller provides power regulation for the LCD power this does not relate to the power supplied to the backlight inverter. If an unregulated power supply is provided to an inverter any fluctuations in power may affect operation, performance and lifetime of the inverter and or backlight tubes.

- 22. External panel power input : Allow to supply external power to the panel separately for max 3.3V (7A) or 5V (7A) or 12V (5A) or 18V (3.5A) via PP4 power input connector.
- 23. Auxiliary video input : This port provides Composite video 1 & 2, S-video 1 & 2, SD component 1 & 2. The video input selection can be switched via RS-232 command (0x98).
- 24. Auxiliary +5VDC output : 2 ways connector provides +5VDC output.
- 25. Ambient light sensor connection : 3 ways connector provides interface for ambient light sensor connection.
- **26.** Backlight status input : 2 ways connector provides interface for connection with panel which support the panel whith backlight status monitoring function.
- **Power output**: Note the controller has an overall 3Amp current limit and the current available from the auxiliary power output will be dependent on the power input and other system requirements.
- **Power Safety**: Note that although only 12VDC is required as 'power-in' a backlight inverter for panel backlighting produces significantly higher voltages (the inverter does not connect to the ground plane). We strongly advise appropriate insulation for all circuitry.
- EMI: Shielding will be required for passing certain regulatory emissions tests. Also the choice of external Controller to PC signal cable can affect the result.
- Ground: The various PCB mounting holes are connected to the ground plane.
- Servicing: The board is not user serviceable or repairable. Warranty does not cover user error in connecting up to the controller and is invalidated by unauthorized modification or repairs.
- **Controller Mounting**: It is recommended that a clearance of at least 10mm is provided above and 5mm below the controller when mounted. Additionally consideration should be given to:
  - Electrical insulation.
  - Grounding.
  - EMI shielding.
  - Cable management. Note: It is important to keep panel signal cables apart from the inverter & backlight cables to prevent signal interference.
  - Heat & Ventilation: Heat generated from other sources, for example the backlight of a very high brightness panel may generate significant heat which could adversely affect the controller.
  - Other issues that may affect safety or performance.
- PC Graphics Output: A few guidelines:
  - Signal quality is very important, if there is noise or instability in the PC graphics output this may result in visible noise on the display.
  - Refer to graphics modes table in specifications section for supported modes.
  - Non-interlaced & interlaced video input is acceptable.

#### IMPORTANT: Please read the Application Notes section for more information.

## **CONNECTION & OPERATION**

**CAUTION**: Never connect or disconnect parts of the display system when the system is powered up as this may cause serious damage.

#### CONNECTION

Connection and usage is quite straight forward (it is useful to have the relevant connection diagram available at this time):

- LCD panel & Inverter: Connect the inverter (if it is not built-in the panel) to the CCFT lead connector of the LCD panel.
   TTL type panels: Plug the signal cables direct to CN2, CN3 and CN4 (CN4 will not be used for 3x6-bit panel) on the controller board. Plug the other end of cables to the LCD connector board (if connector board is required, otherwise the signal can be direct plug to the LCD panel connector). Then plug the board connector to the LCD panel connector. LVDS type panels: The controller board has the built-in LVDS transmitter driver. Plug the LVDS cable to J3. Insert the panel end of the cable the LCD panel connector.
- 3. Inverter & Controller: Plug the inverter cable to CNB1 and CNA1 (if necessary). Plug another end to the connector on the inverter.
- 4. Function switch & Controller: Plug the OSD switch mount cable to CNC1 on the controller board and another to the OSD switch mount.
- 5. LED & Controller: Plug in a 3-way with dual colour LED to connector LED1 on the controller board.
- 6. IR & Controller: Plug in a 3-way with IR sensor to connector IR1 on the controller board.
- 7. Jumpers & Switches: Check all jumpers and switches (S1, S1, SW3, SW4) are set correctly. Details referring the connection diagram (a separate document) or the jumpers and switches setting table (in the following section).
- Jumpers & Inverter & Panel voltage: Particularly pay attention to the settings of JA3, JA5, JA6, JB2 and JB3. JB2 & JB3 are used for inverter control (read inverter specification and information on the jumper table to define the correct settings). JA3 & JA5 & JA6 are used for panel voltage input (read panel specification and information on the jumper table to define the correct settings).
- 9. VGA cable & Controller: Plug the VGA cable to the connector P1 on the controller board.
- 10. **Power supply & Controller:** Plug the DC 12V power in to the connector PP5 or PP2/3. You can consider to use DigitalView mating power cable P/N 426013800-3, 160mm for PP5 connection.
- 11. External panel power input : Plug power cable : P/N 426013700-3 for external panel power input (3.3 (max 7A) / 5V (max 7A) / 12V (max 5A) / 18V (max3.5))
- 12. Power on: Switch on the controller board and panel by using the OSD switch mount.
- 13. Audio Board : The Audio Add-on Board P/N 416940020-3 can be used.

The red LED will light up when power on. The LED will change to green when VGA signal on.

#### General:

- If you are using supplied cables & accessories, ensure they are correct for the model of panel and controller.
- If you are making your own cables & connectors refer carefully to both the panel & inverter specifications and the section in this manual, "Connectors, Pinouts & Jumpers" to ensure the correct pin to pin wiring.

### PC SETTINGS

The controller has been designed to take a very wide range of input signals however to optimize the PC's graphics performance we recommend choosing 60Hz vertical refresh rate – this will not cause screen flicker.

### OPERATION

Once the system has been connected and switched on there are a number of functions available to adjust the display image as summarized in the following sections. The settings chosen will be saved for each mode independently.

### LCD DISPLAY SYSTEM SETTINGS

NOTE: By way of explanation the following refers to a set of sample buttons that may be obtained as an option. In addition to power on/off and connection for backlight brightness the controller provides an On Screen Display of certain functions which are controlled by 5 momentary type buttons (analog VR type) or 8 momentary type buttons (digital type):

| Controls                                                           | Analog VR type                | Digital type                  |
|--------------------------------------------------------------------|-------------------------------|-------------------------------|
| On/Off – turns controller board power on                           | VR toggle switch              | On/Off button                 |
| Brightness – controls backlight brightness                         | Rotary VR                     | Brightness +/- buttons        |
| Menu                                                               | Menu button                   | Menu button                   |
| <ul> <li>Turns OSD menu On or Off (it will auto time</li> </ul>    |                               |                               |
| off)                                                               |                               |                               |
| <ul> <li>Back to previous OSD menu page</li> </ul>                 |                               |                               |
| Select down                                                        | SEL DN                        | SEL DN                        |
| <ul> <li>Moves the selector to the next function (down)</li> </ul> |                               |                               |
|                                                                    |                               |                               |
| Select up                                                          | SEL UP                        | SEL UP                        |
| <ul> <li>Moves the selector to the previous function</li> </ul>    |                               |                               |
| (up)                                                               |                               |                               |
| +                                                                  | +                             | +                             |
| <ul> <li>Increase the OSD parameter values</li> </ul>              |                               |                               |
| <ul> <li>Go into the sub-menu page from the top</li> </ul>         |                               |                               |
| <ul> <li>Confirm to select the OSD function</li> </ul>             |                               |                               |
| -                                                                  | -                             | -                             |
| <ul> <li>Decrease the OSD parameter values</li> </ul>              |                               |                               |
| <ul> <li>Go into the sub-menu page from the bottom</li> </ul>      |                               |                               |
| Reset to Factory Defaults                                          | Press and hold SEL DN button, | Press and hold SEL DN button, |
|                                                                    | then power on the controller  | then power on the controller  |

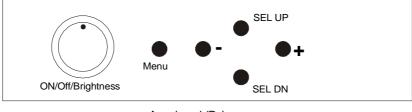

Analog VR type

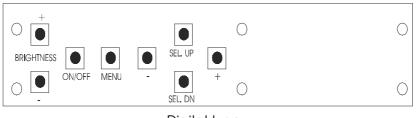

Digital type

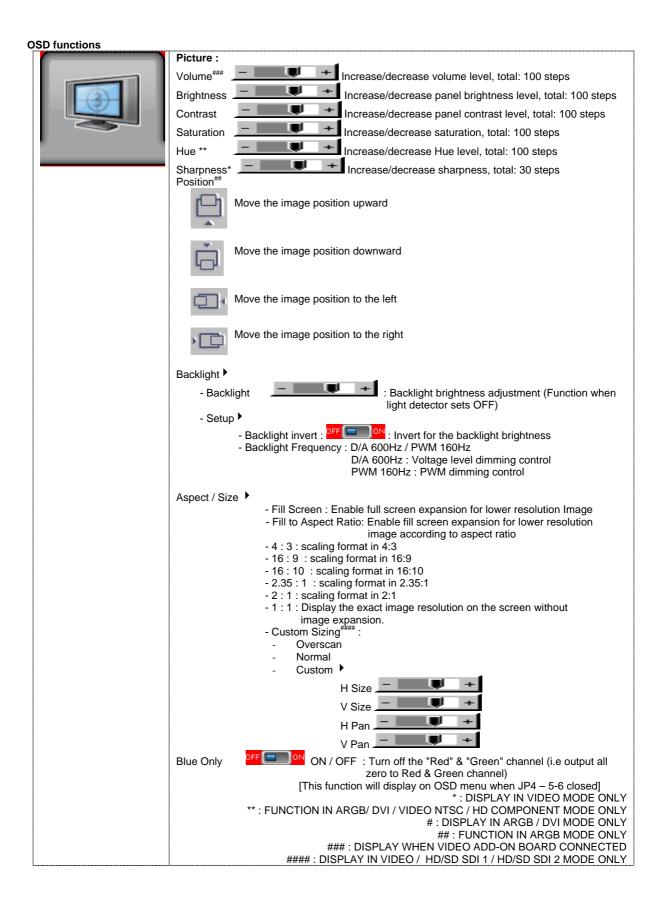

|          | Input : Select the input video signal                                                                                                    |
|----------|----------------------------------------------------------------------------------------------------|
| <b>S</b> | HD/SD SDI 1<br>HD/SD SDI 2***<br>VGA <sup>#</sup><br>DVI<br>HD Component<br>Composite 1<br>Composite 2***<br>S-Video<br>SD Component                                                                                                    |
|          | # : Press "-" key to activate the "Auto Picture Setup" function.                                                                                                    |
|          | PIP Setup ►<br>PIP Source ►<br>HD/SD SDI 1 / HD/SD SDI 2 / VGA / DVI / HD Component / Composite 1 / Composite 2 /<br>S-Video / SD Component / Off                                                                                                    |
|          | PIP Size : OFF / Small / Medium / Large / PBP<br>4 possible input groups that can be mixed for PIP :<br>a) VGA/HD-component<br>b) DVI<br>c) HD-SDI<br>d) Composite/S-Video/SD-component<br>It can not allow to select signal source from the same group for PIP.                                                |
|          | PIP Position :<br>Move the PIP position upward                                                                                                    |
|          | Move the PIP position downward                                                                                                    |
|          | Move the PIP position to the left                                                                                                    |
|          | Move the PIP position to the right                                                                                                    |
|          | PIP Swap : Swap between the main window and PIP window                                                                                                    |
|          | PIP Auto off : DFF / ON<br>ON : When PIP is no signal input after 30 seconds, the PIP<br>window will turn off automatically.<br>OFF : PIP window keeps on<br>*** DISPLAY WHEN SETTING ON UNDER SETUP → AUTO SOURCE SEEK                                                                                         |
| ×        | Utilities :         Setup ▶         Auto Picture Setup#         Auto Color Gain##         : Auto Color Calibration (See appendix IV)         Wide Screen Mode detection# ▶         : Recognize the wide screen mode coming from ARGB port         -       Off         -       1280x768         -       1366x768 |
|          | Manual Clock <sup>##</sup> : Adjust the image horizontal size<br>Manual Phase <sup>#</sup> : Fine tune the data sampling position (adjust image quality)                                                                                                    |
|          | Auto Source Seek :<br>- Auto : OFF / ON<br>ON – Auto source select always enable<br>OFF – Disable auto source select function<br>- Setup Selection for the corresponding input sources detection                                                                                                    |
|          | HD/SD SDI 1 OFF ON<br>HD/SD SDI 2 OFF ON<br>VGA OFF ON<br>DVI OFF ON                                                                                                    |
|          | HD Component OFF ON<br>Composite 1 OFF ON<br>Composite 2 OFF ON                                                                                                    |

| S-Video<br>SD Component<br>The corresponding input port name display on OSD menu will disappear once<br>setting "OFF".                                                                                                    |
|----------------------------------------------------------------------------------------------------|
| De-interlacing Mode*<br>AFM<br>AFM<br>AFM<br>AFM<br>AFM<br>AFM<br>AFM<br>AFM<br>AFF<br>AFM<br>AFF<br>AFM<br>AFF<br>AFM<br>AFF<br>AFF<br>A |
| OSD<br>OSD position :<br>H POS<br>V POS<br>W POS<br>H POS<br>H POS                                                                                       |
| Freeze : Freeze the image (use "+" button)  Zoom  Zoom  Com level :      : Enable the zoom in function on the image displayed.     Use "+" button to zoom in the image     Use "-" button to decrease the zoomed image Horizontal pan :  Pan the image horizontally Vertical pan :  Pan the image vertically Default : Restore to default values Note : Freeze state will be cleared when you using zoom function.                                                                                                    |
| Color Temperature<br>5000K<br>6500K<br>8000K<br>9300K<br>User setting :<br>USER Red :<br>USER Green :<br>USER Green :<br>USER Blue :<br>Default : Resume to the default values                                                                                                    |
| Hot Key  Hot Key  Hot Key  Hot key 1: Volume / Brightness / Contrast / Input / Zoom / Freeze / Aspect / PIP Size / PIP Swap / Image Orientation Hot key 2: Volume / Brightness / Contrast / Input / Zoom / Freeze / Aspect / PIP Size / PIP Swap / Image Orientation Monochrome Mode  - Color Ded Menochrome                                                                                                    |
| Red Monochrome     Green Monochrome     Blue Monochrome     Blue Monochrome      Blue Monochrome      * : DISPLAY IN VIDEO MODE ONLY     # : DISPLAY IN ARGB MODE ONLY     ## : DISPLAY IN ARGB / HD COMPONENT MODE ONLY      Firmware V0.36.00                                                                                                    |

## **CONNECTORS, PINOUTS & JUMPERS**

The various connectors are:

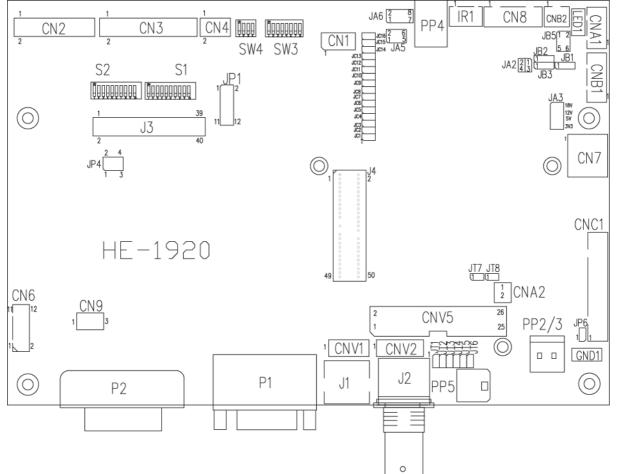

| Ref  | Purpose                                  | Description                                                                                                    |
|------|------------------------------------------|----------------------------------------------------------------------------------------------------|
| CN1  | Reserved                                 | Reserved                                                                                                    |
| CN2  | Panel signal for TTL panel               | Hirose 40-pin, DF20G-40DP-1V (Matching type : DF20A-40DS-10                                                             |
| CN3  | Panel signal for TTL panel               | Hirose 50-pin, DF20G-50DP-1V (Matching type : DF20A-50DS-10                                                             |
| CN4  | Panel signal for TTL panel               | Hirose 10-pin, DF20G-10DP-1V (Matching type : DF20A-10DS-10                                                             |
| CN6  | HD-Component input connector             | Hirose 12-pin, DF11-12DP-2DSA (Matching type : DF11-12DS-20<br>(Matching signal in cable 426004100-                     |
| CN7  | Audio board connector                    | DIL socket header 5x2 right angle<br>(Matching audio Add-on Board P/N 416940020-                                        |
| CN8  | RS-232 serial control                    | JST 6-way, B6B-XH-A (Matching type : XHP-6)                                                                             |
| CN9  | Ambient light sensor connector           | JST 3-way, B3B-PH-K (Matching type : XHP-3)                                                                             |
| CNA1 | Auxiliary power output                   | JST 4-way, B4B-XH-A (Matching type : XHP-4)                                                                             |
| CNA2 | Auxiliary +5VDC output                   | JST 2 way, B2B-PH-K (Matching type : XHP-2)                                                                             |
| CNB1 | Backlight inverter                       | JST 5-way, B5B-XH-A (Matching type : XHP-5)                                                                             |
| CNB2 | Backlight status input connector         | JST 2 way, B2B-XH-A (Matching type : XHP-2)                                                                             |
| CNC1 | OSD controls                             | JST 12-way, B12B-XH-A (Mating type : XHP-12)                                                                            |
| CNV1 | Alternate video in                       | JST 5-way, B5B-PH-K (Matching type : PHR-5)<br>(Matching video cable P/N 426000500-3                                    |
| CNV2 | Component video in                       | JST 6-way, B6B-PH-K (Matching type : PHR-6)<br>(Matching video cable P/N 426000600-3                                    |
| CNV5 | Auxiliary video input                    | Header pin 13x2 (Matching video cable P/N 426000800-                                                                    |
| J1   | S-video in                               | Mini din 4-way                                                                                                    |
| J2   | Composite video in                       | BNC connector                                                                                                    |
| J3   | Panel signal for LVDS panel              | Hirose 40 pin, DF13-40DP-1.25DSA<br>(Matching type : DF13-40DS-1.250                                                    |
| J4   | HD-SDI adaptor board interface connector | 2 x 25 ways, 2.54x1.27 header<br>(Matching connector type : DF13-40DS-1.250<br>(Matching ribbon cable : P/N 426171100-3 |
| IR1  | Infra-Red sensor connector               | JST 3-way, B3B-XH-A (Matching type : XHP-3                                                                              |
| LED1 | Dual color LED connector                 | Header pin 3x1                                                                                                    |
| P1   | VGA analog input                         | DB-15 way high density 3 row                                                                                            |
| P2   | DVI-D or HD-component input              | DVI-I connector                                                                                                    |

| PP2/PP3 | Power input (alternative)  | DC power Molex 2 pin 0.156" pitch                       |
|---------|----------------------------|---------------------------------------------------------|
| PP4     | External panel power input | Molex 43045-0400 compatible                             |
|         |                            | (Matching connector type : Molex 43025-0400 compatible) |
|         |                            | (Matching power cable : P/N 426013700-3)                |
| PP5     | Power input                | Molex 43650-0200 compatible                             |
|         |                            | (Matching connector type : Molex 43645-0200 compatible) |
|         |                            | (Matching power cable : P/N 426013800-3)                |
| S1      | LVDS / TTL panel selection | 10 way DIP Switch                                       |
| S2      | LVDS / TTL panel selection | 10 way DIP Switch                                       |
| SW3     | Panel selection            | 8-way DIP Switch                                        |
| SW4     | Function selection         | 6-way DIP Switch                                        |

| Ref                                                  | Purpose                                                                             | Note                                                                                                    |  |
|------------------------------------------------------|-------------------------------------------------------------------------------------|----------------------------------------------------------------------------------------------------|--|
| JA1                                                  | On board +5V logic power enable                                                     | 1-2 & 3-4 closed, factory set, do not remove                                                                                                    |  |
| JA2                                                  | On board +3.3V logic power enable                                                   | 1-2 & 3-4 closed, factory set, do not remove                                                                                                    |  |
| JA3                                                  | Panel power voltage select<br>CAUTION: Incorrect setting can damage<br>panel        | See panel voltage setting table 1                                                                                                    |  |
| JA5                                                  | Panel power voltage select<br>CAUTION: Incorrect setting will cause panel<br>damage | See panel voltage setting table 1                                                                                                    |  |
| JA6                                                  | Panel power voltage select<br>CAUTION: Incorrect setting will cause panel<br>damage | See panel voltage setting table 1                                                                                                    |  |
| JB1                                                  | Backlight brightness voltage range                                                  | 1-2 closed = 3.3V max<br>2-3 closed = 5V max                                                                                                    |  |
| JB2 Backlight inverter on/off control – signal level |                                                                                     | 2-3 = On/Off control signal 'High' = +5V<br>1-2 = On/Off control signal 'High' = +3.3V<br>Open = On/Off control signal 'High' = Open collector<br><b>CAUTION</b> : Incorrect setting can damage inverter. |  |
| JB3                                                  | Backlight inverter on/off control – polarity                                        | 1-2 = control signal 'high' = CCFT ON<br>2-3 = control signal 'low' = CCFT ON                                                                                                    |  |
| JB5                                                  | Backlight control type selection                                                    | 1-2 = VR/Digital switch mount control<br>3-4 = Analog backlight brightness - voltage range 0~5<br>5-6 = PWM (Pulse Width Modulation) brightness                                                           |  |
| JC1– JC16                                            | Reserved for custom configuration                                                   | Reserved                                                                                                    |  |
| JP2                                                  | Reserved                                                                            | Reserved                                                                                                    |  |
| JP4                                                  | Custom configuration                                                                | 1-2 = Reserved<br>3-4 = On-board programming<br>5-6 = Display "Blue only" function on OSD menu                                                                                                    |  |
| JP6                                                  | Input power control                                                                 | Short = External switch control<br>Open = Switch mount control                                                                                                    |  |
| JT1                                                  | Composite video-in terminator enable                                                | Open = composite video input is not terminated<br>Close = composite video input is terminated with $75\Omega$                                                                                             |  |
| JT2                                                  | S-Video luma-in terminator enable                                                   | Open = S-video luma input is not terminated<br>Close = S-video luma input is terminated with $75\Omega$                                                                                                   |  |
| JT3                                                  | S-Video chroma-in terminator enable                                                 | Open = S-video chroma input is not terminated<br>Close = S-video chroma input is terminated with $75\Omega$                                                                                               |  |
| JT4                                                  | Component luma-in terminator enable                                                 | Open = component luma input is not terminated<br>Close = component luma input is terminated with 750                                                                                                    |  |
| JT5                                                  | Component Cr-in terminator enable                                                   | Open = component Cr input is not terminated<br>Close = component Cr input is terminated with $75\Omega$                                                                                                   |  |
| JT6                                                  | Component Cb-in terminator enable                                                   | Open = component Cb input is not terminated<br>Close = component Cb input is terminated with $75\Omega$                                                                                                   |  |
| JT7                                                  | Composite video 2-in terminator enable                                              | Open = composite video input is not terminated<br>Close = composite video input is terminated with 75Ω                                                                                                    |  |
| JT8                                                  | Reserved                                                                            | Reserved                                                                                                    |  |
| S1 & S2                                              | LVDS or TTL panel selection                                                         | LVDS panel : All OFF<br>TTL panel : All ON                                                                                                    |  |
| SW3                                                  | Panel & function selection                                                          | See table 2                                                                                                    |  |
| SW4                                                  | Panel & function selection                                                          | See table 3                                                                                                    |  |

| Table 1 : Panel voltage setting table : |               |            |           |           |                                                                                                    |
|-----------------------------------------|---------------|------------|-----------|-----------|----------------------------------------------------------------------------------------------------|
| Input voltage via<br>PP2/PP3, PP5       | Panel Voltage | JA3        | JA5       | JA6       | Jumper on board                                                                                                    |
|                                         | 3.3V          | 3V3 closed | 1-3 & 2-4 | 1-3 & 2-4 | $JA6 JA3$ $2 \boxed{} a \boxed{} a \boxed{} 8 \boxed{} a \boxed{} 187$ $1 \boxed{} a \boxed{} 7 \boxed{} a \boxed{} 127$ $JA5 \frac{2}{1} \boxed{} a \boxed{} 5$ $3\sqrt{3}$                                                                                                    |
|                                         |               |            |           |           |                                                                                                    |
| 12VDC                                   | 5V            | 5V closed  | 1-3 & 2-4 | 1-3 & 2-4 | $\begin{array}{c c} & JA6 & JA3 \\ 2 & \hline & \hline & & 8 & \hline & & 18V \\ 1 & \hline & & & 7 & \hline & & 12V \\ JA5 \\ 1 & \hline & & & 5 & \hline & & & 3V3 \end{array}$                                                                                                    |
|                                         |               |            |           |           |                                                                                                    |
|                                         | 12V           | OPEN       | 1-3 & 2-4 | 5-7 & 6-8 | $ \begin{array}{c c} \begin{array}{c} \begin{array}{c} \begin{array}{c} \begin{array}{c} \begin{array}{c} \begin{array}{c} \end{array} \\ \end{array} \end{array} \\ \begin{array}{c} \begin{array}{c} \end{array} \\ \end{array} \\ \end{array} \\ \end{array} \\ \begin{array}{c} \end{array} \\ \end{array} \\ \end{array} \\ \end{array} \\ \begin{array}{c} \end{array} \\ \end{array} \\ \end{array} \\ \end{array} \\ \begin{array}{c} \end{array} \\ \end{array} \\ \end{array} \\ \end{array} \\ \begin{array}{c} \begin{array}{c} \end{array} \\ \end{array} \\ \end{array} \\ \end{array} \\ \end{array} \\ \begin{array}{c} \begin{array}{c} \end{array} \\ \end{array} \\ \end{array} \\ \end{array} \\ \end{array} \\ \begin{array}{c} \begin{array}{c} \end{array} \\ \end{array} \\ \end{array} \\ \end{array} \\ \end{array} \\ \begin{array}{c} \begin{array}{c} \end{array} \\ \end{array} \\ \end{array} \\ \end{array} \\ \end{array} \\ \begin{array}{c} \end{array} \\ \end{array} \\ \end{array} \\ \end{array} \\ \begin{array}{c} \end{array} \\ \end{array} \\ \end{array} \\ \begin{array}{c} \end{array} \\ \end{array} \\ \end{array} \\ \end{array} \\ \begin{array}{c} \end{array} \\ \end{array} \\ \end{array} \\ \end{array} \\ \begin{array}{c} \end{array} \\ \end{array} \\ \end{array} \\ \begin{array}{c} \end{array} \\ \end{array} \\ \end{array} \\ \end{array} \\ \begin{array}{c} \end{array} \\ \end{array} \\ \end{array} \\ \end{array} \\ \begin{array}{c} \end{array} \\ \end{array} \\ \end{array} \\ \end{array} \\ \end{array} \\ \end{array} \\ \end{array} \\ \end{array} \\ \end{array} \\ \end{array} $ |

CAUTION: Incorrect setting can damage panel & controller

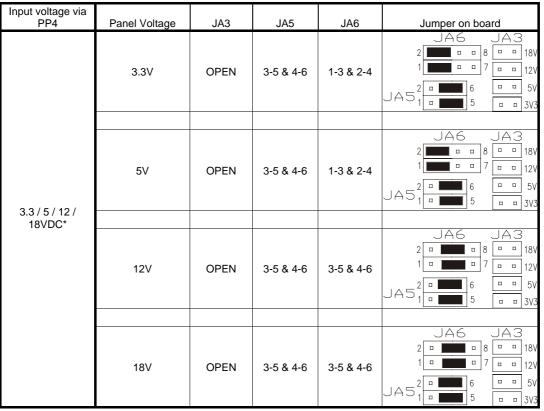

\* Maximum current for 3.3V, 5V = 7A, Maximum current for 12V = 5A, Maximum current for 18V = 3.5A

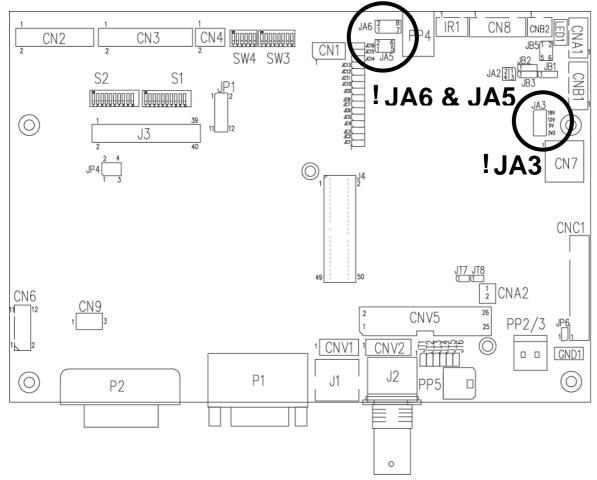

JA3, JA5 & JA6 location on board : (Please pay attention to the jumper settings on JA3, JA5 & JA6 which are red in color)

| Pos #1 | Pos #2 | Pos #3 | Pos.#4 | Description                                          | Panel resolution |
|--------|--------|--------|--------|------------------------------------------------------|------------------|
|        |        |        |        | For WUXGA panels                                     |                  |
| OFF    | ON     | ON     | OFF    | LG LM260WU1-SLB1*                                    | 1920x1200        |
| ON     | ON     | ON     | OFF    | LG LM240WU2-SLA1*                                    | 1920x1200        |
| OFF    | OFF    | OFF    | OFF    | Sharp LQ445D3LZ19                                    | 1920x1080        |
| ON     | OFF    | OFF    | OFF    | Samsung LTA460H2-L02                                 | 1920x1080        |
| OFF    | ON     | OFF    | OFF    | Sharp LQ170M1LZ04                                    | 1920x1200        |
| ON     | ON     | OFF    | OFF    | Samsung LTA700HH-LH1 (1 <sup>st</sup> trial testing) | 1920x1080        |
| OFF    | OFF    | ON     | OFF    | Samsung LTA700HH-LH1 (2 <sup>nd</sup> trial testing) | 1920x1080        |
|        |        |        |        | For UXGA panels                                      |                  |
| OFF    | OFF    | OFF    | OFF    | Fujitsu FLC59UXC8V-02A                               | 1600x1200        |
|        |        |        |        | For WXGA panels                                      |                  |
| OFF    | OFF    | OFF    | OFF    | LG LC420W02-A4                                       | 1366x768         |
| ON     | OFF    | OFF    | OFF    | Sharp LQ315T3LZ24                                    | 1366x768         |
| ON     | ON     | OFF    | OFF    | Samsung LTA320W2-L01 / LTA230W1-L02                  | 1366x768         |
| ON     | ON     | ON     | ON     | NEC NL12876BC26-21 / Samsung LTM170W1-L01            | 1280x768         |
| OFF    | ON     | ON     | ON     | CHI MEI N154I4-L01                                   | 1280x800         |
| OFF    | OFF    | ON     | OFF    | AU Optronics M190PW01*                               | 1440x900         |
|        |        |        |        | For SXGA panel                                       | •                |
| OFF    | OFF    | OFF    | OFF    | Sharp LQ181E1LW31                                    | 1280x1024        |
| ON     | OFF    | OFF    | OFF    | AU Optronics M170EN05                                | 1280x1024        |
|        |        |        |        | For XGA panel                                        | •                |
| OFF    | OFF    | OFF    | OFF    | Sharp LQ150X1LGN2A                                   | 1024x768         |
|        |        |        |        | Sharp LQ150X1LGB1                                    | 1024x768         |
|        |        |        |        | For SVGA panel                                       |                  |
| OFF    | OFF    | OFF    | OFF    | Sharp LQ121S1DG11/41                                 | 800x600          |
|        |        |        |        | Toshiba LTM08C351                                    | 800x600          |
|        |        |        |        | For WVGA panel                                       |                  |
| OFF    | OFF    | OFF    | OFF    | NEC NL8048BC24-01 800x4                              |                  |
| ON     | OFF    | OFF    | OFF    | Kyocera TCG085WV1AB-G00*                             | 800x480          |
|        |        |        |        | For VGA panel                                        |                  |
| OFF    | OFF    | OFF    | OFF    | Sharp LQ104V1DG51                                    | 640x480          |
| ON     | OFF    | OFF    | OFF    | Sharp LQ104V1DG21                                    | 640x480          |
|        |        |        |        | Kyocera TCG075VG2AC-G00                              | 640x480          |
|        |        |        |        | Others                                               |                  |
| OFF    | ON     | OFF    | OFF    | AU Optonics M201EW02 V8*                             | 1680x1050        |
|        |        |        |        |                                                      |                  |

For additional and recent added panels, see HE-1920 / SVH-1920 panel support table at <a href="http://www.digitalview.com/controllers/csg.php">http://www.digitalview.com/controllers/csg.php</a> \* Support in V0.36.00 firmware version or up only.

| Pos #5 | Pos #6 | Pos #7 | Description   |
|--------|--------|--------|---------------|
| OFF    | OFF    | OFF    | WUXGA         |
| ON     | OFF    | OFF    | UXGA          |
| OFF    | ON     | OFF    | SXGA          |
| ON     | ON     | OFF    | WXGA          |
| OFF    | OFF    | ON     | XGA           |
| ON     | OFF    | ON     | SVGA          |
| OFF    | ON     | ON     | VGA           |
| ON     | ON     | ON     | WVGA / Others |
|        |        | UN     | www.gk/Others |

| Pos. #8 Video lock ON – Disable<br>OFF – Enable |  |
|-------------------------------------------------|--|
|-------------------------------------------------|--|

## Table 3 : DIP switch selection – SW4

| Pos. # | Function                      | Description                                                                  |
|--------|-------------------------------|------------------------------------------------------------------------------|
| 1      | Clock phase                   | OFF : Normal                                                                 |
|        |                               | ON : Invert                                                                  |
| 2      | Panel pixel format            | OFF : Double Pixel                                                           |
|        |                               | ON : Single Pixel                                                            |
| 3      | Selection of TTL / LVDS panel | ON : LVDS                                                                    |
|        | connection                    | OFF : TTL                                                                    |
| 4      | LVDS data mapping select      | ON : Mapping A (LVDS panel)                                                  |
|        | (Refer to Table 2)            | OFF : Mapping B (LVDS panel)                                                 |
|        |                               | Please adjust to get the correct picture. See as Appendix III for details of |
|        |                               | mapping A and B.                                                             |
|        |                               | No function for TTL panels.                                                  |

|     |        | (Matching type : DF20A-40DS-1C) |
|-----|--------|---------------------------------|
| PIN | SYMBOL | DESCRIPTION                     |
| 1   | GND    | Ground                          |
| 2   | GND    | Ground                          |
| 3   | NC     | No connection                   |
| 4   | NC     | No connection                   |
| 5   | ER0    | Even data bit R0                |
| 6   | ER1    | Even data bit R1                |
| 7   | ER2    | Even data bit R2                |
| 8   | ER3    | Even data bit R3                |
| 9   | ER4    | Even data bit R4                |
| 10  | ER5    | Even data bit R5                |
| 11  | ER6    | Even data bit R6                |
| 12  | ER7    | Even data bit R7                |
| 13  | GND    | Ground                          |
| 14  | GND    | Ground                          |
| 15  | NC     | No connection                   |
| 16  | NC     | No connection                   |
| 17  | EG0    | Even data bit G0                |
| 18  | EG1    | Even data bit G1                |
| 19  | EG2    | Even data bit G2                |
| 20  | EG3    | Even data bit G3                |
| 21  | EG4    | Even data bit G4                |
| 22  | EG5    | Even data bit G5                |
| 23  | EG6    | Even data bit G6                |
| 24  | EG7    | Even data bit G7                |
| 25  | GND    | Ground                          |
| 26  | GND    | Ground                          |
| 27  | NC     | No connection                   |
| 28  | NC     | No connection                   |
| 29  | EB0    | Even data bit B0                |
| 30  | EB1    | Even data bit B1                |
| 31  | EB2    | Even data bit B2                |
| 32  | EB3    | Even data bit B3                |
| 33  | EB4    | Even data bit B4                |
| 34  | EB5    | Even data bit B5                |
| 35  | EB6    | Even data bit B6                |
| 36  | EB7    | Even data bit B7                |
| 37  | GND    | Ground                          |
| 38  | GND    | Ground                          |
| 39  | CLK    | Dot clock                       |
| 40  | NC     | No connection                   |

#### CN3 – Panel connector: HIROSE DF20G-50DP-1V (Matching type : DF20A-50DS-1C)

| PIN | SYMBOL | DESCRIPTION     |
|-----|--------|-----------------|
| 1   | GND    | Ground          |
| 2   | GND    | Ground          |
| 3   | NC     | No connection   |
| 4   | NC     | No connection   |
| 5   | OR0    | Odd data bit R0 |
| 6   | OR1    | Odd data bit R1 |
| 7   | OR2    | Odd data bit R2 |
| 8   | OR3    | Odd data bit R3 |
| 9   | OR4    | Odd data bit R4 |
| 10  | OR5    | Odd data bit R5 |
| 11  | OR6    | Odd data bit R6 |
| 12  | OR7    | Odd data bit R7 |
| 13  | GND    | Ground          |
| 14  | GND    | Ground          |
| 15  | NC     | No connection   |
| 16  | NC     | No connection   |
| 17  | OG0    | Odd data bit G0 |
| 18  | OG1    | Odd data bit G1 |
| 19  | OG2    | Odd data bit G2 |
| 20  | OG3    | Odd data bit G3 |
| 21  | OG4    | Odd data bit G4 |
| 22  | OG5    | Odd data bit G5 |
| 23  | OG6    | Odd data bit G6 |
| 24  | OG7    | Odd data bit G7 |
| 25  | GND    | Ground          |
| 26  | GND    | Ground          |
| 27  | NC     | No connection   |

| 28 | NC     | No connection                                  |
|----|--------|------------------------------------------------|
| 29 | OB0    | Odd data bit B0                                |
| 30 | OB1    | Odd data bit B1                                |
| 31 | OB2    | Odd data bit B2                                |
| 32 | OB3    | Odd data bit B3                                |
| 33 | OB4    | Odd data bit B4                                |
| 34 | OB5    | Odd data bit B5                                |
| 35 | OB6    | Odd data bit B6                                |
| 36 | OB7    | Odd data bit B7                                |
| 37 | GND    | Ground                                         |
| 38 | GND    | Ground                                         |
| 39 | VS     | Vertical sync                                  |
| 40 | CLK    | Dot clock                                      |
| 41 | HS     | Horizontal sync                                |
| 42 | DE     | Display enable                                 |
| 43 | PWR    | Power down control signal (5v TTL)             |
| 44 | VLCD   | Panel power supply (3.3v/5v configurable)      |
| 45 | VLCD   | Panel power supply (3.3V/5v configurable)      |
| 46 | VLCD   | Panel power supply (3.3V/5v configurable)      |
| 47 | NC     | No connection                                  |
| 48 | VLCD12 | +12V panel supply (selected by JA3, JA5 & JA6) |
| 49 | VLCD12 | +12V panel supply (selected by JA3, JA5 & JA6) |
| 50 | VLCD12 | +12Vpanel supply (selected by JA3, JA5 & JA6)  |

## CN4 – Panel connector: HIROSE DF20G-10DP-1V (Matching type : DF20A-10DS-1C)

| PIN | SYMBOL | DESCRIPTION   |
|-----|--------|---------------|
| 1   | OP1    | Reserved      |
| 2   | OP2    | Reserved      |
| 3   | OP3    | Reserved      |
| 4   | OP4    | Reserved      |
| 5   | OP5    | Reserved      |
| 6   | OP6    | Reserved      |
| 7   | OP7    | Reserved      |
| 8   | OP8    | Reserved      |
| 9   | NC     | No connection |
| 10  | NC     | No connection |

## CN6 - HD-Component input : HIROSE DF11-12DP-2DSA

| PIN | SYMBOL  | DESCRIPTION                              |
|-----|---------|------------------------------------------|
| 1   | R       | Red, analog                              |
| 2   | DDC_5V  | +5V power supply for DDC (optional)      |
| 3   | G       | Green, analog                            |
| 4   | GND     | Ground                                   |
| 5   | В       | Blue, analog                             |
| 6   | GND     | Ground                                   |
| 7   | HS      | Horizontal sync or composite sync, input |
| 8   | GND     | Ground                                   |
| 9   | VS      | Vertical sync, input                     |
| 10  | DDC_SCL | DDC serial clock                         |
| 11  | NC      | No connection                            |
| 12  | DDC_SDA | DDC serial data                          |

## CN7 - Audio connector: DIL socket header 5x2 right angle

| PIN | SYMBOL    | DESCRIPTION                         |
|-----|-----------|-------------------------------------|
| 1   | VCC       | Audio board logic power supply, +5V |
| 2   | VOLSEL0   | Reserved                            |
| 3   | VOLSEL1   | Reversed                            |
| 4   | TUNAUDSEL | Reserved                            |
| 5   | CLK/CNT   | Reserved                            |
| 6   | GND       | Ground                              |
| 7   | +12V      | Audio board power supply, +12V      |
| 8   | NC        | No connection                       |
| 9   | NC        | No connection                       |
| 10  | GND       | Ground                              |

#### CN8 – RS-232 serial control: JST B6B-XH-A (Matching type : XHP-6)

|     |        | 5.71           |
|-----|--------|----------------|
| PIN | SYMBOL | DESCRIPTION    |
| 1   | SDATA  | Reserved       |
| 2   | SCLK   | Reserved       |
| 3   | VCC    | +5V            |
| 4   | TXD    | RS-232 Tx data |
| 5   | GND    | Ground         |
| 6   | RXD    | RS-232 Rx data |

## CN9 – Ambient light sensor connector : JST B3B-PH-K (Matching type : XHP-3)

| PIN | SYMBOL | DESCRIPTION                    |
|-----|--------|--------------------------------|
| 1   | GND    | Ground                         |
| 2   | VCC_5V | VCC 5V                         |
| 3   | ALSF   | Ambient light sensing feedback |

## CNA1 - Auxiliary power output: JST B4B-XH-A (Matching type : XHP-4)

| PIN | SYMBOL  | DESCRIPTION        |
|-----|---------|--------------------|
| 1   | AUX 12V | +12V DC, 500mA max |
| 2   | GND     | Ground             |
| 3   | GND     | Ground             |
| 4   | AUX 5V  | +5V DC, 500mA max  |

### CNA2 - Auxiliary power output: JST B2B-PH-K (Matching type : XHP-2)

| PIN | SYMBOL | DESCRIPTION                 |
|-----|--------|-----------------------------|
| 1   | Vcc_5V | +5V DC, 500mA max with fuse |
| 2   | GND    | Ground                      |

## CNB1 – Backlight inverter connector: JST B5B-XH-A (Matching type : XHP-5)

| PIN | SYMBOL  | DESCRIPTION                             |
|-----|---------|-----------------------------------------|
| 1   | GND     | Ground                                  |
| 2   | VBKL    | +12V DC, backlight power supply         |
| 3   | BLCTRL  | On/Off control (enable) – see JB2 & JB3 |
| 4   | BVR_WIP | Brightness VR – WIP                     |
| 5   | BVR_A   | Brightness VR A                         |

## CNB2 - Backlight status input inverter connector: JST B2B-XH-A (Matching type : XHP-2)

| PIN | SYMBOL    | DESCRIPTION                      |
|-----|-----------|----------------------------------|
| 1   | BL_STATUS | Backlight status (Normal = High) |
| 2   | GND       | Ground                           |

### CNC1 – Function controls connector: JST B12B-XH-A (Matching type : XHP-12)

| PIN | SYMBOL  | DESCRIPTION                                                      |
|-----|---------|------------------------------------------------------------------|
| 1   | PSWIN   | Power switch A                                                   |
| 2   | SW_ON   | Power switch B                                                   |
| 3   | BVR_A   | Backlight brightness VR pin A                                    |
| 4   | BVR_WIP | Backlight brightness VR pin WIP                                  |
| 5   | BVR_B   | Backlight brightness VR pin B (470 $\Omega$ resistor to +5V Vcc) |
| 6   | GND     | Ground                                                           |
| 7   | MENU    | OSD menu button                                                  |
| 8   | -/LEFT  | OSD -/Left button                                                |
| 9   | +/RIGHT | OSD +/Right button                                               |
| 10  | SEL_DN  | OSD Select down button                                           |
| 11  | SEL_UP  | OSD Select up button                                             |
| 12  | NC      | No connection                                                    |

The VR for brightness depends on the inverter. The main power load for On/Off is handled by a relay on the controller.

## CNV1 – Alternate Video in input, JST B5B-PH-K (Matching type : PHR-5)

| PIN | DESCRIPTION         |
|-----|---------------------|
| 1   | S-Video : Chroma in |
| 2   | S-Video : Luma in   |
| 3   | Ground              |
| 4   | Ground              |
| 5   | Composite video in  |

## CNV2 – Component Video in input, JST B6B-PH-K (Matching type : PHR-6)

| PIN | DESCRIPTION       |  |
|-----|-------------------|--|
| 1   | Luma in /Green in |  |
| 2   | Ground            |  |
| 3   | Cb in / Blue in   |  |
| 4   | Ground            |  |
| 5   | Cr in / Red in    |  |
| 6   | Ground            |  |

| PIN | DESCRIPTION           |  |  |
|-----|-----------------------|--|--|
| 1   | S-Video : Chroma in   |  |  |
| 2   | Ground                |  |  |
| 3   | S-Video : Luma in     |  |  |
| 4   | Ground                |  |  |
| 5   | Composite video in    |  |  |
| 6   | Ground                |  |  |
| 7   | Luma in               |  |  |
| 8   | Ground                |  |  |
| 9   | Cb in                 |  |  |
| 10  | Ground                |  |  |
| 11  | Cr in                 |  |  |
| 12  | Ground                |  |  |
| 13  | S-Video_2 : Chroma in |  |  |
| 14  | Ground                |  |  |
| 15  | S-Video_2 : Luma in   |  |  |
| 16  | Ground                |  |  |
| 17  | Composite video in_2  |  |  |
| 18  | Ground                |  |  |
| 19  | Cr in_2               |  |  |
| 20  | Ground                |  |  |
| 21  | Y in_2                |  |  |
| 22  | Ground                |  |  |
| 23  | Cb in_2               |  |  |
| 24  | Ground                |  |  |
| 25  | Short to CNV5 pin 21  |  |  |
| 26  | Ground                |  |  |

IR1 – Infra-Red sensor connector: JST B3B-XH-A (Matching type : XHP-3)

|   | PIN | SYMBOL    | DESCRIPTION      |
|---|-----|-----------|------------------|
| ĺ | 1   | GND       | Ground           |
|   | 2   | STDBY_Vcc | Stand by voltage |
|   | 3   | IR Data   | IR data          |

J3 – LVDS Panel connector: Hirose, DF13A-40DP-1.25DSA (Matching type : DF13-40DS-1.25C)

| PIN | SYMBOL        | DESCRIPTION                            |
|-----|---------------|----------------------------------------|
| 1   | TXA0+         | Positive differential LVDS data bit A0 |
| 2   | TXA0-         | Negative differential LVDS data bit A0 |
| 3   | TXA1+         | Positive differential LVDS data bit A1 |
| 4   | TXA1-         | Negative differential LVDS data bit A1 |
| 5   | Reserved      |                                        |
| 6   | Reserved      | -                                      |
| 7   | TXA2+         | Positive differential LVDS data bit A2 |
| 8   | TXA2-         | Negative differential LVDS data bit A2 |
| 9   | TXA3+         | Positive differential LVDS data bit A3 |
| 10  | TXA3-         | Negative differential LVDS data bit A3 |
| 11  | GND           | Ground                                 |
| 12  | GND           | Ground                                 |
| 13  | TXAC+         | Positive LVDS clock for A channel      |
| 14  | TXAC-         | Negative LVDS clock for A channel      |
| 15  | GND           | Ground                                 |
| 16  | GND           | Ground                                 |
| 17  | TXB0+         | Positive differential LVDS data bit B0 |
| 18  | TXB0-         | Negative differential LVDS data bit B0 |
| 19  | TXB1+         | Positive differential LVDS data bit B1 |
| 20  | TXB1-         | Negative differential LVDS data bit B1 |
| 21  | Reserved      | -                                      |
| 22  | Reserved      | -                                      |
| 23  | TXB2+         | Positive differential LVDS data bit B2 |
| 24  | TXB2-         | Negative differential LVDS data bit B2 |
| 25  | TXB3+         | Positive differential LVDS data bit B3 |
| 26  | TXB3-         | Negative differential LVDS data bit B3 |
| 27  | GND           | Ground                                 |
| 28  | GND           | Ground                                 |
| 29  | TXBC+         | Positive LVDS clock for B channel      |
| 30  | TXBC-         | Negative LVDS clock for B channel      |
| 31  | GND           | Ground                                 |
| 32  | GND           | Ground                                 |
| 33  | VDD (3,3V/5V) | Panel power supply (3,3V/5V)           |
| 34  | VDD (3,3V/5V) | Panel power supply (3,3V/5V)           |

| 35 | VDD (3,3V/5V) | Panel power supply (3,3V/5V)                           |
|----|---------------|--------------------------------------------------------|
| 36 | VDD (3,3V/5V) | Panel power supply (3,3V/5V)                           |
| 37 | NC            | No connection                                          |
| 38 | VDD +12V      | Panel power supply (+12V) (selected by JA3, JA5 & JA6) |
| 39 | VDD +12V      | Panel power supply (+12V) (selected by JA3, JA5 & JA6) |
| 40 | VDD +12V      | Panel power supply (+12V) (selected by JA3, JA5 & JA6) |

## LED1 – Status LED connector: 3-pin header

| PIN | DESCRIPTION              |
|-----|--------------------------|
| 1   | Green LED pin (anode)    |
| 2   | LED pin common (cathode) |
| 3   | Red LED pin (anode)      |

#### P1 - Analog VGA in - 15 way connector

| PIN | SYMBOL  | DESCRIPTION                              |
|-----|---------|------------------------------------------|
| 1   | PCR     | Red, analog                              |
| 2   | PCG     | Green, analog                            |
| 3   | PCB     | Blue analog                              |
| 4   | ID2     | Reserved for monitor ID bit 2 (grounded) |
| 5   | DGND    | Digital ground                           |
| 6   | AGND    | Analog ground red                        |
| 7   | AGND    | Analog ground green                      |
| 8   | AGND    | Analog ground blue                       |
| 9   | DDC_5V  | +5V power supply for DDC (optional)      |
| 10  | DGND    | Digital ground                           |
| 11  | ID0     | Reserved for monitor ID bit 0 (grounded) |
| 12  | DDC_SDA | DDC serial data                          |
| 13  | HS_IN   | Horizontal sync or composite sync, input |
| 14  | VS_IN   | Vertical sync, input                     |
| 15  | DDC_SCL | DDC serial clock                         |

## P2 – DVI-I in

| PIN | SYMBOL  | DESCRIPTION                         |
|-----|---------|-------------------------------------|
| 1   | /RX2    | TMDS Data 2-                        |
| 2   | RX2     | TMDS Data 2+                        |
| 3   | GND     | Digital Ground                      |
| 4   | NC      | No connection                       |
| 5   | NC      | No connection                       |
| 6   | DDC_CLK | DDC Clock                           |
| 7   | DDC_DAT | DDC Data                            |
| 8   | VS_IN   | Analog vertical Sync                |
| 9   | /RX1    | TMDS Data 1-                        |
| 10  | RX1     | TMDS Data 1+                        |
| 11  | GND     | Digital Ground                      |
| 12  | NC      | No connection                       |
| 13  | NC      | No connection                       |
| 14  | DDC_5V  | +5V power supply for DDC (optional) |
| 15  | GND     | Ground (+5, Analog H/V Sync)        |
| 16  | NC      | No connection                       |
| 17  | /RX0    | TMDS Data 0-                        |
| 18  | RX0     | TMDS Data 0+                        |
| 19  | GND     | Digital Ground                      |
| 20  | NC      | No connection                       |
| 21  | NC      | No connection                       |
| 22  | GND     | Digital Ground                      |
| 23  | RXC     | TMDS Clock+                         |
| 24  | /RXC    | TMDS Clock-                         |
| C1  | R       | Red or Pr                           |
| C2  | G       | Green or Y                          |
| C3  | В       | Blue or Pb                          |
| C4  | HS_IN   | Analog horizontal sync              |
| C5  | GND     | Ground                              |
| C6  | NC      | No connection                       |

## PP2/PP3 – Alternate 12VDC power supply

| PIN | DESCRIPTION |
|-----|-------------|
| 1   | +12VDC in   |
| 2   | Ground      |

## PP4 – External panel power input

| PIN | DESCRIPTION          |  |
|-----|----------------------|--|
| 1   | External panel power |  |
| 2   | Ground               |  |
| 3   | External panel power |  |
| 4   | Ground               |  |

## PP5 - 12VDC power supply

| PIN | DESCRIPTION |
|-----|-------------|
| 1   | +12VDC in   |
| 2   | Ground      |

## **CONTROLLER DIMENSIONS**

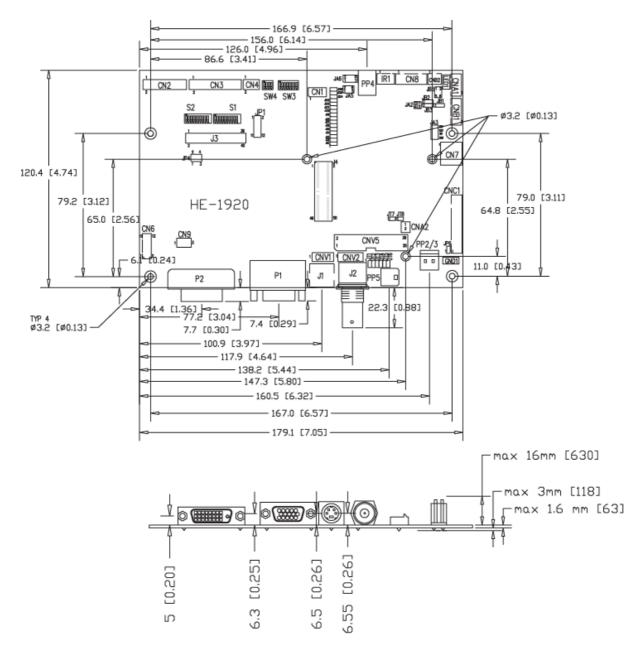

The maximum thickness of the controller is 20.6mm with or without video add-on board (measured from bottom of PCB to top of components, including any underside components & leads). We recommend clearances of:

- 5mm from bottom of PCB if mounting on a metal plate we also recommend a layer of suitable insulation material is added to the mounting plate surface.
- 10mm above the components
- 3~5mm around the edges

Any of the holes shown above can be used for mounting the PCB, they are 3.2mm in diameter.

CAUTION: Ensure adequate insulation is provided for all areas of the PCB with special attention to high voltage parts such as the inverter.

## **APPLICATION NOTES**

### USING THE CONTROLLER WITHOUT BUTTONS ATTACHED

This is very straightforward:

- Firstly setup the controller/display system with the buttons. With controls attached and display system active make any settings for colour, tint and image position as required then switch everything off.
- Remove the control switches, the 12-way (CNC1) cable.
- Use a jumper or similar to connect pins 1 & 2 on CNC1, this will fix the board On.
- Refer to inverter specifications for details as to fixing brightness to a desired level, this may require a resistor, an open circuit or closed circuit depending on inverter.

**Summary**: On CNC1 the only pins that are used are for On/Off and Brightness (if controller mounted inverter is used). On CNC1 the pins are for momentary type buttons so it doesn't matter that no buttons are attached.

#### INVERTER CONNECTION

There are potentially 3 issues to consider with inverter connection:

- Power
- Enable
- Brightness

Please read the following sections for a guide to these issues.

**Inverter Power**: As per the table for CNB1 pin 1 is ground and pin 2 provides 12V DC. This should be matched with the inverter specification: see table.

| PIN | DESCRIPTION |  |
|-----|-------------|--|
| 1   | Ground      |  |
| 2   | +12VDC      |  |

Remark: For higher power inverter, more current (for 12V) can be taken from CNA1 pin 1.

**Enable**: This is a pin provided on some inverters for On/Off function and is used by this panel controller for VESA DPMS compliance. If the inverter does not have an enable pin or the enable pin is not used then DPMS will not be operational. Pin 3 should be matched to the inverters specification for the 'enable' or 'disable' pin.

| CNB1 |             |  |
|------|-------------|--|
| PIN  | DESCRIPTION |  |
| 3    | Enable      |  |

Further, jumpers JB2 & JB3 should be set to match the inverters specification for the enable pin power and High or Low setting: see table.

| Ref | Purpose                 | Note                                                   |
|-----|-------------------------|--------------------------------------------------------|
| JB2 | Inverter enable voltage | 1-2 H = 12V, 2-3 H = 5V (Vcc), OPEN H = open collector |
| JB3 | Inverter control        | 1-2 H = On, 2-3 L = On                                 |

**Brightness**: There are various methods for brightness control and it is important to consider the specifications for the inverter to be used. Generally the situation is:

Brightness can controlled by using a resistor or VR (Variable Resistor).

• Brightness controlled by adding a circuit such as PWM (Pulse Width Modulation).

• No adjustment of brightness is possible.

CNB1 pins 4 & 5 are available for connecting to an inverter or circuit where VR control is supported.

| CNB1 |  |
|------|--|
|      |  |

| PIN | DESCRIPTION |  |
|-----|-------------|--|
| 4   | VR WIP      |  |
| 5   | VR A        |  |

This can then be matched with function controls connected to CNC1 pins 4 & 3 or 5: see table.

CNC1

| PIN | DESCRIPTION |  |
|-----|-------------|--|
| 3   | VR A        |  |
| 4   | VR WIP      |  |
| 5   | VR B        |  |

## Design Guideline for making VR circuitry :

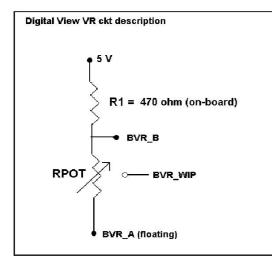

## Signal description / Notes :

1) R1 : 470ohm on board

2) RPOT is an external potentiometer (in-line dip style) that can be plugged directly into CNC1 pins 3,4,5. RPOT must be supplied / installed by user.
3) BVR\_B : Voltage tapped from "top" of potentiometer, the node of R1 and RPOT.
4) BVR\_WIP : Voltage tapped from wiper arm of RPOT.
5) BVR\_A : Voltage tapped from "bottom" of

RPOT. Note : BVR\_A voltage is left floating on the controller board. To use this circuit, you need to tie this point to a potential (usually GND, available at CNC1 pin 6).

| CND4 Booklight   | inverter connector  | (Matahing turna , VUD E) |   |
|------------------|---------------------|--------------------------|---|
| CNDT – Dacklight | inverter connector: | (Matching type : XHP-5)  | , |

| PIN | SYMBOL  | DESCRIPTION                             |
|-----|---------|-----------------------------------------|
| 1   | GND     | Ground                                  |
| 2   | VBKL    | +12VDC, backlight power supply          |
| 3   | BLCTRL  | On/Off control (enable) – see JB2 & JB3 |
| 4   | BVR_WIP | Brightness VR - WIP                     |
| 5   | BVR_A   | Brightness VR A                         |

## CNC1 – Control switch, JST B12B-XH-A (Matching type : XHP-12)

| PIN | SYMBOL  | DESCRIPTION                                                 |
|-----|---------|-------------------------------------------------------------|
| 1   | PSWIN   | Power button A                                              |
| 2   | SW_ON   | Power button B                                              |
| 3   | BVR_A   | Backlight Brightness VR pin A                               |
| 4   | BVR_WIP | Backlight Brightness R pin WIP                              |
| 5   | BVR_B   | Backlight Brightness VR pin B (470 ohm resistor to +5V Vcc) |
| 6   | GND     | Ground                                                      |
| 7   | MENU    | OSD menu                                                    |
| 8   | -/LEFT  | OSD -/Left                                                  |
| 9   | +/RIGHT | OSD +/Right                                                 |
| 10  | SEL_DN  | OSD Select down                                             |
| 11  | SEL_UP  | OSD Select up                                               |
| 12  | NC      | No connection                                               |

The VR for brightness depends on the inverter. The main power load for On/Off is handled by a relay on the controller.

## Example for circuit design :

1.)Choose RPOT = 10K
 2.) Tie BVR\_A to GND
 3.) Circuit analysis gives BVR\_WIP as the following (see Figure 1)

 $BVR_WIP = 5 \times (Rbc/10.47)$ 

where BVR\_WIP is in Volts. And Rbc is the resistance from the wiper arm to bottom of pot in Kohms.

To evaluate, plug in different values of Rbc :

| Rbc   | BVR_WIP |
|-------|---------|
| 0     | 0 V     |
| 2.5 K | 1.2 V   |
| 5 K   | 2.4 V   |
| 7.5 K | 3.6 V   |
| 10 K  | 4.8 V   |

So this circuit could provide Brightness adjust voltage ranging from 0V to 5V.

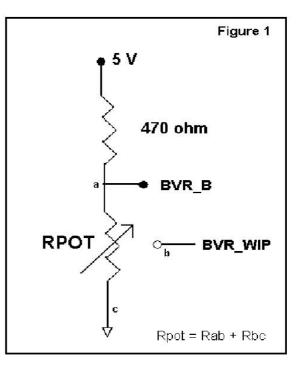

## TROUBLESHOOTING

### General

A general guide to troubleshooting a flat panel display system it is worth considering the system as separate elements, such as: > Controller (jumpers, PC settings)

- > Panel (controller, cabling, connection, panel, PC settings)
- Backlight (inverter, cabling, backlight tubes)
- Cabling
- Computer system (display settings, operating system)

Through step by step cross checking with instruction manuals and a process of elimination to isolate the problem it is usually possible to clearly identify the problem area.

#### No image:

- If the panel backlight is not working it may still be possible to just see some image on the display.
- A lack of image is most likely to be caused by incorrect connection, lack of power, failure to provide a signal or incorrect graphic card settings.

#### Image position:

If it is impossible to position the image correctly, ie the image adjustment controls will not move the image far enough, then test using another graphics card. This situation can occur with a custom graphics card that is not close to standard timings or if something is in the graphics line that may be affecting the signal such as a signal splitter (please note that normally a signal splitter will not have any adverse effect).

#### Image appearance:

- > A faulty panel can have blank lines, failed sections, flickering or flashing display
- Incorrect graphics card refresh rate, resolution or interlaced mode will probably cause the image to be the wrong size, to scroll, flicker badly or possibly even no image.
- Incorrect jumper settings on the controller may cause everything from total failure to incorrect image. CAUTION: Do not set the panel power input incorrectly.
- Sparkling on the display: faulty panel signal cable.

#### Backlight:

Items to check include: Power input, Controls, Inverter and Tubes generally in this order.

- If half the screen is dimmer than the other half:
- Check cabling for the inverter.
- > For a specific backlight tube check the AC pins orientation (CAUTION: Never reverse any DC power pins).
- Also:
- If adjusting brightness control has no effect the chances are that the VR rating or method of adjusting brightness is not compatible or correctly connected to the inverter.
- > If system does not power down when there is a loss of signal

#### **Continued failure:**

If unit after unit keeps failing consider and investigate whether you are short circuiting the equipment or doing something else seriously wrong.

Generally after common sense issues have been resolved we recommend step by step substitution of known working parts to isolate the problem.

## SPECIFICATIONS

| Donal compatibility                     | Compatible with 1020v1200, 1020v1080, 1680v1050, 1600v1200, 1110v000                                                                            |
|-----------------------------------------|----------------------------------------------------------------------------------------------------|
| Panel compatibility                     | Compatible with 1920x1200, 1920x1080, 1680x1050, 1600x1200, 1440x900<br>1366x768, 1280x1024, 1024x768, 800x600 & 640x480 resolutions of TFT LCD |
|                                         | panels.                                                                                                    |
| No. of colours                          | Up to 3 x 8 bit providing 16.7 million colours.                                                                                                 |
| Panel power                             | DC 3.3V, 5V, 12V, 18V                                                                                                    |
| Panel signal                            | TTL / LVDS                                                                                                    |
| Vertical refresh rate                   | 60Hz at 1920x1200, 60Hz at 1920x1080, 60Hz at UXGA and up to 75Hz other                                                                         |
| Venical reliesh rate                    |                                                                                                    |
| Display clock maximum                   | 165MHz                                                                                                    |
| ADC clock maximum                       | 195 MHz                                                                                                    |
| DVI differential input clock maximum    |                                                                                                    |
|                                         |                                                                                                    |
| Graphics formats                        | Standard VESA VGA, SVGA, XGA, SXGA, WXGA, UXGA, WUXGA                                                                                           |
| Cranhias auto mada data at              | Other special formats through specified BIOS and factory adjustment.                                                                            |
| Graphics auto mode detect               | VGA, SVGA, XGA, SXGA, WXGA, UXGA & WUXGA interlaced and non-interlaced                                                                          |
| Standard input at source (analog RGB)   | VGA analog (15 pin) standard with automatic detection of:                                                                                       |
|                                         | Digital Separate Sync;                                                                                                    |
|                                         | Composite Sync<br>Sync On Green.                                                                                                    |
| Video formats                           | PAL, NTSC & SECAM                                                                                                    |
|                                         | ARGB                                                                                                    |
| Video inputs                            | DVI-D                                                                                                    |
|                                         | Composite video 1                                                                                                    |
|                                         | Composite video 1                                                                                                    |
|                                         | S-Video                                                                                                    |
|                                         | S-Video 2                                                                                                    |
|                                         | SD Component video (YCbCr)                                                                                                    |
|                                         | SD Component video 2 (YCbCr)                                                                                                    |
|                                         | HD Component (YPbPr)                                                                                                    |
|                                         | HD-SDI                                                                                                    |
|                                         | HD-SDI 2                                                                                                    |
| Functions display                       | On screen display (OSD) of functions                                                                                                    |
| OSD menu functions                      | Image controls:                                                                                                    |
|                                         | Panel brightness/contrast, Saturation, Hue, Color temperature, Sharpness, Video                                                                 |
|                                         | Scaling, PIP, OSD position, OSD timeout, Image orientation, Auto Source Seek,                                                                   |
|                                         | etc.                                                                                                    |
| OSD menu controls available             | Power On/Off                                                                                                    |
|                                         | Backlight brightness                                                                                                    |
|                                         | OSD Menu                                                                                                    |
|                                         | OSD Select up                                                                                                    |
|                                         | OSD Select down                                                                                                    |
|                                         | Setting +                                                                                                    |
|                                         | Setting -                                                                                                    |
| Control interface                       | Buttons, RS-232, Remote control                                                                                                    |
| Settings memory                         | Settings are stored in non volatile memory                                                                                                    |
| PC Connectivity                         | VGA / SVGA / XGA / SXGA / UXGA / WUXGA analog or digital                                                                                        |
| Controller dimensions                   | 179mm x 120.4mm (7." x 4.74")                                                                                                    |
| Power consumption                       | 10w approx. (not including panel power consumption)                                                                                             |
| Power load maximum                      | The controller has an overall 3Amp current limit.                                                                                               |
| Input voltage                           | 12VDC +/- 5%                                                                                                    |
| Power protection                        | Fuse fitted (Resettable)                                                                                                    |
| DC Power handling                       | Reverse power polarity protection is equipped on the board                                                                                      |
| Storage temperature limits              | -40°C to +85°C                                                                                                    |
|                                         | -40°C to +80°C**                                                                                                    |
| Operating temperature limits<br>Coating | Silicone resin conformal coating. (MOD) DEF-STAN 59/47 Issue 4 & UL QMJU2                                                                       |
| Coaling                                 | compliant.                                                                                                    |
| Calculated Mean Time Between            | In excess of 100,000 hours                                                                                                    |
|                                         |                                                                                                    |
| Failures                                |                                                                                                    |

\*\* Laboratory certification report available at <u>http://www.digitialview.com/support/downloads/HE-1920\_report.pdf</u>. Overall suitability for usage in critical applications must be independently tested and verified by the user.

## NOTES

Please note the following:

- For specific panel setup a sample of an LCD may be required (this will be returned) and a copy of the full technical specifications for the panel from the manufacturer.
- Re-layout and custom development services are available.

## APPENDIX I – SIGNAL SUPPORT MODE TABLE

## ARGB (P1) PORT :

| Mode  | Resolution       | Clk [MHz] | Horizontal<br>freq [KHz] | Vertical<br>freq [Hz] | Sync Mode             |
|-------|------------------|-----------|--------------------------|-----------------------|-----------------------|
| T_70  | 720x400<br>70Hz  | 28.322    | 31.469                   | 70.087                | Digital Separate Sync |
| T_70  | 720x400<br>70Hz  | 28.322    | 31.469                   | 70.087                | Sync On Green         |
| V_60  | 640x480<br>60Hz  | 25.175    | 31.469                   | 59.940                | Digital Separate Sync |
| V_60  | 640x480<br>60Hz  | 25.175    | 31.469                   | 59.940                | Sync On Green         |
| V_60  | 640x480<br>60Hz  | 25.175    | 31.469                   | 59.940                | Composite Sync        |
| V_72  | 640x480<br>72Hz  | 31.500    | 37.861                   | 72.809                | Digital Separate Sync |
| V_72  | 640x480<br>72Hz  | 31.500    | 37.861                   | 72.809                | Sync On Green         |
| V_72  | 640x480<br>72Hz  | 31.500    | 37.861                   | 72.809                | Composite Sync        |
| V_75  | 640x480<br>75Hz  | 31.500    | 37.500                   | 75.000                | Digital Separate Sync |
| V_75  | 640x480<br>75Hz  | 31.500    | 37.500                   | 75.000                | Sync On Green         |
| V_75  | 640x480<br>75Hz  | 31.500    | 37.500                   | 75.000                | Composite Sync        |
| SV_56 | 800x600<br>56Hz  | 36.000    | 35.156                   | 56.250                | Digital Separate Sync |
| SV_56 | 800x600<br>56Hz  | 36.000    | 35.156                   | 56.250                | Sync On Green         |
| SV_56 | 800x600<br>56Hz  | 36.000    | 35.156                   | 56.250                | Composite Sync        |
| SV_60 | 800x600<br>60Hz  | 40.000    | 37.879                   | 60.317                | Digital Separate Sync |
| SV_60 | 800x600<br>60Hz  | 40.000    | 37.879                   | 60.317                | Sync On Green         |
| SV_60 | 800x600<br>60Hz  | 40.000    | 37.879                   | 60.317                | Composite Sync        |
| SV_72 | 800x600<br>72Hz  | 50.000    | 48.077                   | 72.188                | Digital Separate Sync |
| SV_72 | 800x600<br>72Hz  | 50.000    | 48.077                   | 72.188                | Sync On Green         |
| SV_72 | 800x600<br>72Hz  | 50.000    | 48.077                   | 72.188                | Composite Sync        |
| SV_75 | 800x600<br>75Hz  | 49.500    | 46.875                   | 75.000                | Digital Separate Sync |
| SV_75 | 800x600<br>75Hz  | 49.500    | 46.875                   | 75.000                | Sync On Green         |
| SV_75 | 800x600<br>75Hz  | 49.500    | 46.875                   | 75.000                | Composite Sync        |
| X_60  | 1024x768<br>60Hz | 65.000    | 48.363                   | 60.004                | Digital Separate Sync |
| X_60  | 1024x768<br>60Hz | 65.000    | 48.363                   | 60.004                | Sync On Green         |

| X_60   | 1024x768<br>60Hz  | 65.000 | 48.363 | 60.004 | Composite Sync        |
|--------|-------------------|--------|--------|--------|-----------------------|
| X_70   | 1024x768<br>70Hz  | 75.000 | 56.476 | 70.069 | Digital Separate Sync |
| X_70   | 1024x768<br>70Hz  | 75.000 | 56.476 | 70.069 | Sync On Green         |
| X_70   | 1024x768<br>70Hz  | 75.000 | 56.476 | 70.069 | Composite Sync        |
| X_75   | 1024x768<br>75Hz  | 78.750 | 60.023 | 75.029 | Digital Separate Sync |
| X_75   | 1024x768<br>75Hz  | 78.750 | 60.023 | 75.029 | Sync On Green         |
| X_75   | 1024x768<br>75Hz  | 78.750 | 60.023 | 75.029 | Composite Sync        |
| SX_60  | 1280x1024<br>60Hz | 108    | 63.81  | 60.020 | Digital Separate Sync |
| SX_60  | 1280x1024<br>60Hz | 108    | 63.81  | 60.020 | Sync On Green         |
| SX_60  | 1280x1024<br>60Hz | 108    | 63.81  | 60.020 | Composite Sync        |
| SX_75  | 1280x1024<br>75Hz | 135    | 79.976 | 75     | Digital Separate Sync |
| SX_75  | 1280x1024<br>75Hz | 135    | 79.976 | 75     | Sync On Green         |
| SX_75  | 1280x1024<br>75Hz | 135    | 79.976 | 75     | Composite Sync        |
| UX_60  | 1600x1200<br>60Hz | 162    | 75.000 | 60     | Digital Separate Sync |
| UX_60  | 1600x1200<br>60Hz | 162    | 75.000 | 60     | Sync On Green         |
| UX_60  | 1600x1200<br>60Hz | 162    | 75.000 | 60     | Composite Sync        |
| WUX_60 | 1920x1080<br>60Hz | 172.8  | 67.5   | 60     | Digital Separate Sync |
| WUX_60 | 1920x1080<br>60Hz | 172.8  | 67.5   | 60     | Sync On Green         |
| WUX_60 | 1920x1080<br>60Hz | 172.8  | 67.5   | 60     | Composite Sync        |
| WUX_60 | 1920x1200<br>60Hz | 193.2  | 74.5   | 60     | Digital Separate Sync |
| WUX_60 | 1920x1200<br>60Hz | 193.2  | 74.5   | 60     | Sync On Green         |
| WUX_60 | 1920x1200<br>60Hz | 193.2  | 74.5   | 60     | Composite Sync        |

Remark : The controller has been designed to take a very wide range of input signals however to optimize the PC's graphics performance we recommend choosing 60Hz vertical refresh rate. To support on higher refresh rate over 60Hz, the LCD panel may not support.

## HD-COMPONENT (CN6) PORT :

| Mode        | Resolution | Horizontal freq<br>[KHz] | Vertical freq<br>[Hz] |
|-------------|------------|--------------------------|-----------------------|
| NTSC        | 720x480i   | 15.7                     | 60                    |
| PAL         | 720x576i   | 15.6                     | 50                    |
| 480p/60     | 720x483    | 31.469                   | 60                    |
| 576p/50     | 720x576    | 31.250                   | 50                    |
| 720p/60     | 1280x720   | 45.000                   | 60                    |
| 720p/23.89  | 1280x720   | 17.900                   | 24                    |
| 720p/24     | 1280x720   | 17.900                   | 24                    |
| 720p/25     | 1280x720   | 18.400                   | 25                    |
| 720p/29.97  | 1280x720   | 22.500                   | 30                    |
| 720p/30     | 1280x720   | 22.500                   | 30                    |
| 1035i/30    | 1920x1035i | 33.750                   | 30                    |
| 1080i/50    | 1920x1080i | 28.125                   | 25                    |
| 1080i/50    | 1920x1080i | 31.250                   | 25                    |
| 1080i/59.94 | 1920x1080i | 33.716                   | 30                    |
| 1080i/60    | 1920x1080i | 33.750                   | 30                    |
| 1080p/25    | 1920x1080  | 28.100                   | 25                    |
| 1080p/30    | 1920x1080  | 33.700                   | 30                    |

## COMPOSITE, S-VIDEO & COMPONENT VIDEO INPUT PORT :

| System    | Resolution | Horizontal freq<br>[KHz] | Vertical freq<br>[Hz] |
|-----------|------------|--------------------------|-----------------------|
| NTSC      | 720x480i   | 15.7                     | 60                    |
| NTSC 4.43 | 720x480i   | 15.7                     | 60                    |
| PAL       | 720x576i   | 15.6                     | 50                    |
| PAL M     | 720x576i   | 15.6                     | 50                    |
| SECAM     | 720x576i   | 15.6                     | 50                    |

## Appendix II – RS-232 control protocols

# RS-232 Serial control (Baud rate 2400, 8 bits, 1 stop bit and no parity) *Physical connection :*

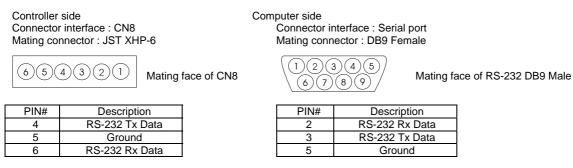

Remark :

(1) : RS-232 connection cable, 600mm P/N 4260902-00 can be ordered separately for connection.

Software connection :

The OSD function can be controlled through sending the RS-232 protocol.

The RS-232 program can be custom-made to fit for application or it can be used the program provided by Digitalview on request. Please contact your local sales for informations.

1. Commands to implement switch mount control buttons

| Function         | Command | Description                | Remark            |
|------------------|---------|----------------------------|-------------------|
| Menu button      | 0xf7    | Menu button pressed        | Button equivalent |
| Select-down      | 0xfa    | Select-down button pressed | Button equivalent |
| button           |         |                            |                   |
| Select-up button | 0xfb    | Select-up button pressed   | Button equivalent |
| Right/+ button   | Oxfc    | Right/+ button pressed     | Button equivalent |
| Left/- button    | 0xfd    | Left/- button pressed      | Button equivalent |

2. Parameter setting - immediate, relative, reset and query

| Function           | Command                        | Description                    | Acknowledge (if enabled)       |
|--------------------|--------------------------------|--------------------------------|--------------------------------|
| Volume control -   | 0x80, "a"   "A",               | Set audio (L+R) volume =       | volume                         |
| left+right channel | nn   "+"   "-"                 | value/increment/decrement      |                                |
| Ŭ                  | "r"   "R"                      | Reset                          | Range : "0""0"-"1""E"          |
|                    | "?"                            | Query                          | Default : "0""F"               |
| Volume control -   | 0x80, "m"   "M",               |                                | "0" - audio off (muted).       |
| on/off (mute)      | "0"                            | Disable audio output.          | "1" - audio on.                |
| · · ·              | "1"                            | Enable audio output.           |                                |
|                    | "r"   "R"                      | Reset                          |                                |
|                    | "?"                            | Query                          |                                |
| Brightness control | 0x81,                          | Set brightness =               | Brightness.                    |
|                    | nn   "+"   "-"                 | value/increment/decrement      |                                |
|                    | "r"   "R"                      | Reset                          | Range : "4""E"-"B""2"          |
|                    | "?"                            | Query                          | Default : "8""0"               |
| Contrast control - | 0x82, "a"   "A",               | Set all contrast =             | Contrast                       |
| all channels       | nn   "+"   "-"                 | value/increment/decrement      |                                |
|                    | "r"   "R"                      | Reset                          | Range : "1""C"-"E""4"          |
|                    | "?"                            | Query                          | Default : "8""0"               |
| Saturation control | 0x83,                          | Set saturation =               | PAL/NTSC color (In video mode  |
|                    | nn   "+"   "-"                 | value/increment/decrement      | only)                          |
|                    | "r"   "R"                      | Reset                          | Range : "0""1"-"F""F"          |
|                    | "?"                            | Query                          | Default : "8""0"               |
| Hue control        | 0x84,                          | Set hue =                      | NTSC tint (In NTSC mode only)  |
|                    | nn   "+"   "-"                 | value/increment/decrement      |                                |
|                    | "r"   "R"                      | Reset                          | Range : "5""3"-"9""F"          |
|                    | "?"                            | Query                          | Default : "7""9"               |
| Phase (tuning)     | 0x85,                          | Set dot clock phase =          | Dot clock phase.               |
| control            | nn "+" "-"                     | value/increment/decrement      | (In PC mode only)              |
|                    | "?"                            | Query                          |                                |
| Image H position   | 0x86,                          | Set img_hpos =                 | Image horizontal position.     |
|                    | nnnn   "+"   "-"               | value/increment/decrement      | (In PC mode only)              |
|                    | "?"                            | Query                          |                                |
| Image V position   | 0x87,                          | Set img_vpos =                 | Image vertical position.       |
|                    | nnnn   "+"   "-"               | value/increment/decrement      | (In PC mode only)              |
|                    | "?"                            | Query                          |                                |
| Sharpness          | 0x8a,                          | Set sharpness =                | Sharpness.                     |
|                    | nn   "+"   "-"                 | value/increment/decrement      | (Video Mode Source only)       |
|                    | "r"   "R"  <br>"?"             | Reset                          | Range : "F""1"-"0""F"          |
| _                  | •                              | Query                          | Default : "0""0"               |
| Frequency          | 0x8b,                          | Set frequency =                | Graphic mode H active size (in |
|                    | nnnn   "+"   "-"               | Value/increment/decrement      | pixels)                        |
| O selles Mark      | "?"                            | Query                          |                                |
| Scaling Mode       | 0x8c,                          | Set graphic image scaling mode | Image expansion on/off.        |
|                    | "0"   "1"   "2"   "3"          | =                              | "0" – 1:1                      |
|                    | "9"   "A"                      | value                          | "1" – fill screen              |
|                    | "B"   "C"   "D"  <br>"~"   "D" | Reset                          | "2" – fill to aspect ratio     |
|                    | "r"   "R"  <br>"2"             | Query                          | "9" - 4:3<br>"^" - 4:0         |
|                    |                                |                                | "A" – 16:9<br>"D" – 10:40      |
|                    |                                | 1                              | "B" – 16:10                    |

|                            |                                      |                                                     | "C" – 2.35:1<br>"D" – 2:1                                                                 |
|----------------------------|--------------------------------------|-----------------------------------------------------|-------------------------------------------------------------------------------------------|
| Set diaplay                | 0,000                                | Sat diaplay ariantation -                           | "0" – normal.                                                                             |
| Set display<br>orientation | 0x8e,                                | Set display orientation = value/increment/decrement | "1" – vertical inverse.                                                                   |
| onentation                 | n  <br>  "r"   "R"                   | Reset                                               | "2" – horizontal inverse.                                                                 |
|                            | 「   K  <br>"?"                       |                                                     |                                                                                           |
|                            |                                      | Query                                               | "3" – inverted.                                                                           |
| OSD H position             | 0x90,                                | Set osd_hpos =                                      | OSD horizontal position.                                                                  |
|                            | nnn   "+"   "-"                      | value/increment/decrement                           |                                                                                           |
|                            | "r"   "R"                            | Reset                                               | Range : "0""0"-"F""F"                                                                     |
|                            | "?"                                  | Query                                               | Default : "8""0"                                                                          |
| OSD V position             | 0x91,                                | Set osd_vpos =                                      | OSD vertical position.                                                                    |
|                            | nnn   "+"   "-"                      | value/increment/decrement                           |                                                                                           |
|                            | "r"   "R"                            | Reset                                               | Range : "0""0"-"F""F"                                                                     |
|                            | "?"                                  | Query                                               | Default : "8""0"                                                                          |
| OSD                        | 0x92,                                | Set OSD transparency =                              | OSD tranparency.                                                                          |
| Transparency               | n   "+"   "-"                        | value/increment/decrement                           |                                                                                           |
|                            | "r"   "R"                            | Reset                                               | "0" – ON                                                                                  |
|                            | "?"                                  | Query                                               | "1" - OFF                                                                                 |
| OSD menu                   | 0x93,                                | Select menu timeout =                               | OSD menu timeout value.                                                                   |
| timeout                    |                                      | value/increment/decrement                           | "0""0" – Continuous.                                                                      |
| lincoul                    | nn   "+"   "-"  <br>"r"   "R"        | Reset                                               | value – Round up to nearest                                                               |
|                            | "?"                                  | Query                                               | available step.                                                                           |
|                            | 1                                    | Query                                               | if value > max available step, set                                                        |
|                            |                                      |                                                     | it to the max available step.                                                             |
|                            |                                      |                                                     |                                                                                           |
|                            |                                      |                                                     | Range : "0""5"-"3""C"                                                                     |
|                            |                                      |                                                     | Default : "0""A"                                                                          |
| Select OSD                 | 0x95,                                | Select language =                                   | "0" – English.                                                                            |
| language                   | n                                    | English, Chinese,                                   | "8" – Chinese                                                                             |
|                            | "r"   "R"                            | Reset                                               |                                                                                           |
|                            | "?"                                  | Query                                               |                                                                                           |
| Input main select          | 0x98,                                | Select input main =                                 | Main selected.                                                                            |
|                            | nn   "+"   "-"                       | PC or VIDEO or next available                       |                                                                                           |
|                            | "r"   "R"                            | Reset                                               | 0x41, 0x31 : ARGB                                                                         |
|                            | "?"                                  | Query                                               | 0x42, 0x31 : Composite                                                                    |
|                            |                                      |                                                     | 0x43, 0x31 : S-video                                                                      |
|                            |                                      |                                                     | 0x44, 0x31 : SD Component                                                                 |
|                            |                                      |                                                     | 0x45, 0x31 : HDSDI                                                                        |
|                            |                                      |                                                     | 0x46, 0x31 : DVI                                                                          |
|                            |                                      |                                                     | 0x47, 0x31 : HD Component                                                                 |
|                            |                                      |                                                     |                                                                                           |
|                            |                                      |                                                     | 0x42, 0x32 : Composite 2                                                                  |
|                            |                                      |                                                     | 0x43, 0x32 : S-video 2                                                                    |
|                            |                                      |                                                     |                                                                                           |
|                            |                                      |                                                     | 0x44, 0x32 : SD Component 2                                                               |
|                            |                                      |                                                     | 0x45, 0x32 : HDSDI 2                                                                      |
|                            |                                      |                                                     |                                                                                           |
|                            |                                      |                                                     | (Source sequence : S-Video →                                                              |
|                            |                                      |                                                     | SD component $\rightarrow$ HD/SD SDI1                                                     |
|                            |                                      |                                                     | $\rightarrow$ HD/SD SDI2 $\rightarrow$ ARGB $\rightarrow$ DVI                             |
|                            |                                      |                                                     | $\rightarrow$ HD-Component $\rightarrow$ Composite                                        |
|                            |                                      |                                                     | $\rightarrow$ Composite 2 $\rightarrow$ S-Video)                                          |
| Source Priority            | 0x99,                                | Set exclusive or priority =                         | "0" – Exclusive.                                                                          |
|                            | "0"   "1"                            | Exclusive/Proirity                                  | "1" – Priority.                                                                           |
|                            | "r"   "R"                            | Reset                                               |                                                                                           |
|                            | "?"                                  | Query                                               |                                                                                           |
| Video System               | 0x9b,                                | Set video system =                                  | "0" – Auto.                                                                               |
| - ,                        |                                      | Auto/NTSC/PAL/SECAM                                 | "1" – NTSC_M_358                                                                          |
| 1                          | "0"   "1"   "2"   "3"                |                                                     |                                                                                           |
|                            | "0"   "1"   "2"   "3"  <br>"r"   "R" |                                                     |                                                                                           |
|                            | "r"   "R"                            | Reset                                               | "2" – PAL_N_443                                                                           |
|                            |                                      |                                                     | "2" – PAL_N_443<br>"3" – SECAM                                                            |
|                            | "r"   "R"                            | Reset                                               | "2" - PAL_N_443<br>"3" - SECAM<br>"4" - NTSC_M_443                                        |
|                            | "r"   "R"                            | Reset                                               | "2" - PAL_N_443<br>"3" - SECAM<br>"4" - NTSC_M_443<br>"5" - PAL_M_358                     |
|                            | "r"   "R"                            | Reset                                               | "2" - PAL_N_443<br>"3" - SECAM<br>"4" - NTSC_M_443<br>"5" - PAL_M_358<br>"6" - NTSC_N_358 |
|                            | "r"   "R"                            | Reset                                               | "2" - PAL_N_443<br>"3" - SECAM<br>"4" - NTSC_M_443<br>"5" - PAL_M_358                     |

|                   | 1                              |                             |                                        |
|-------------------|--------------------------------|-----------------------------|----------------------------------------|
|                   |                                |                             | "9" – PAL_N_358                        |
|                   |                                |                             | (In video mode only)                   |
| GAMMA value       | 0x9d,                          | Select GAMMA value =        | GAMMA value:                           |
| select            | n                              | Value                       | "0"       1.0,                         |
|                   | "r"   "R"                      | Reset                       | "1" – 1.6                              |
|                   | "?"                            | Query                       | "2" – 2.2                              |
| Auto power off    | 0x9f,                          | Set power down option =     | "0" – Off.                             |
|                   | "0"   "1"                      | On/Off                      | "1" – On.                              |
|                   | "r"   "R"                      | Reset                       |                                        |
|                   | "?"                            | Query                       |                                        |
| Hotkey 1          | 0xa0, "1",                     | Set Hotkey 1=               | "1" – volume.                          |
| ·····             | n                              | Value                       | "2" – brightness.                      |
|                   | "r"   "R"                      | Reset                       | "3" – contrast.                        |
|                   | "?"                            | Query                       | "5" – input source.                    |
|                   | •                              | Quory                       | "7" – zoom                             |
|                   |                                |                             | "8" – freeze                           |
|                   |                                |                             | "9" – PIP size                         |
|                   |                                |                             | "D" – PIP Swap                         |
|                   |                                |                             | D - FIF Swap                           |
|                   |                                |                             | "E" – Aspect                           |
|                   | 0 0 "0"                        |                             | "F" – Image Orientation                |
| Hotkey 2          | 0xa0, "2",                     | Set Hotkey 2 =              | "1" – volume.                          |
|                   | n                              | value                       | "2" – brightness.                      |
|                   | "r"   "R"                      | Reset                       | "3" – contrast.                        |
|                   | "?"                            | Query                       | "5" – input source.                    |
|                   |                                |                             | "7" – zoom                             |
|                   |                                |                             | "8" – freeze                           |
|                   |                                |                             | "9" – PIP size                         |
|                   |                                |                             | "D" – PIP Swap                         |
|                   |                                |                             | "E" – Aspect                           |
|                   |                                |                             | "F" – Image Orientation                |
| Runtime counter   | 0xa1,                          | runtime counter value =     | Runtime = nnnnn.                       |
|                   | nnnn                           | nnnnn (* 0.5 hour)          |                                        |
|                   | "r"   "R"                      | Reset                       |                                        |
|                   | "?"                            | Query                       |                                        |
| PIP brightness    | 0xa2,                          | Set PIP window brightness = | PIP window brightness.                 |
| control           | nn   "+"   "-"                 | value/increment/decrement   | The window brightness.                 |
| oontrol           | "r"   "R"                      | Reset                       | Range : "4""E"-"B""2"                  |
|                   | "?"                            | Query                       | Default : "8""0"                       |
| PIP contrast      | 0xa3,                          | Set PIP window contrast =   | PIP window contrast.                   |
| control           | nn   "+"   "-"                 | value/increment/decrement   | FIF WINDOW CONTIAST.                   |
| CONTO             |                                |                             | Papaa • "1""C" "E""4"                  |
|                   | "r"   "R"  <br>"?"             | Reset                       | Range : "1""C"-"E""4"                  |
|                   | •                              | Query                       | Default : "8""0"                       |
| PIP H position    | 0xa4,                          | Set PIP_hpos =              | PIP window horizontal position.        |
|                   | nnn   "+"   "-"  <br>"-"   "D" | value/increment/decrement   |                                        |
|                   | "r"   "R"                      | Reset                       | Range : "0""0""0"-"0""6""4"            |
|                   | "?"                            | Query                       | Default : "0""5""5"                    |
| PIP V position    | 0xa5,                          | Set PIP_vpos =              | PIP window vertical position.          |
|                   | nnn   "+"   "-"                | value/increment/decrement   |                                        |
|                   | "r"   "R"                      | Reset                       | Range : "0""0""0"-"0""6""4"            |
|                   | "?"                            | Query                       | Default : "0""1""4"                    |
| PIP window size   | 0xa6,                          | Select PIP window size =    | Main selected.                         |
| select            | nn                             | PIP window size value       | "0""0" - PIP off (Default)             |
|                   | "r"   "R"                      | Reset                       | "0""1" - PIP small                     |
|                   | "?"                            | Query                       | "0""2" - PIP medium                    |
|                   |                                |                             | "0""3" - PIP large                     |
|                   |                                |                             | "0""4" - PBP                           |
| PIP source select | 0xa7,                          | Select input main =         | Main selected.                         |
|                   | n                              | Video source value          | 0x41, 0x31 : ARGB                      |
|                   | "r"   "R"                      | Reset                       | 0x42, 0x31 : Composite                 |
|                   | "?"                            | Query                       | 0x43, 0x31 : S-video                   |
|                   |                                |                             | 0x44, 0x31 : SD Component              |
|                   | 1                              |                             |                                        |
|                   |                                |                             |                                        |
|                   |                                |                             | 0x45, 0x31 : HDSDI<br>0x46, 0x31 : DVI |

| Zoom level0xa8,<br>nnnn   "+"   "-"  <br>"?"Set Zoom level =<br>value/increment/decrement<br>Reset<br>QueryZoom level0xa8,<br>0x42, 0x32 : Composite 2<br>0x43, 0x32 : SD Component<br>0x45, 0x32 : HDSD1 2Zoom level0xa8,<br>nnnn   "+"   "-"  <br>"?"Set Zoom level =<br>value/increment/decrement<br>Reset<br>QueryZoom level.Zoom H position0xa9,<br>"?"0xa9,<br>"?"Min : 0x30 0x30 0x30 0x30<br>(Default)<br>Max : 0x30 0x30 0x30 0x30 0x30 0x30<br>(Default)<br>Max : 0x30 0x30 0x30 0x30 0x30 0x30<br>(Default)<br>Max : 0x30 0x30 0x30 0x30 0x30 0x30 0x30 0                                  | nt 2<br>)<br><u>3</u><br>ix30<br>iill<br>tion. |
|----------------------------------------------------------------------------------------------------|------------------------------------------------|
| Zoom level0xa8,<br>nnnn   "+"   "-"  <br>"?"Set Zoom level =<br>value/increment/decrement<br>Reset<br>QueryZoom level.Zoom H position0xa9,<br>"?"Set Zoom_hpos =<br>value/increment/decrement<br>Reset<br>QueryMin : 0x30 0x30 0x30 0x30 0x30<br>(Default)<br>Max : 0x30 0x30 0x30 0x30 0x30 0x30 0x30 0                                                                                                    | )<br>3<br>)x30<br>rill<br>tion.                |
| Zoom level0xa8,<br>nnnn   "+"   "-"  <br>"?"Set Zoom level =<br>value/increment/decrement<br>Reset<br>QueryZoom level.Zoom H position0xa9,<br>"?"Set Zoom_hpos =<br>value/increment/decrement<br>Reset<br>QueryMin : 0x30 0x30 0x30 0x30 0x30<br>(Default)<br>Max : 0x30 0x30 0x30 0x30 0x30 0x30 0x30 0                                                                                                    | )<br>3<br>(x30<br>rill<br>tion.                |
| Zoom levelOxa8,<br>nnnn   "+"   "-"  <br>"r"   "R"  <br>"?"Set Zoom level =<br>value/increment/decrement<br>Reset<br>QueryZoom level.Zoom H positionOxa9,<br>nnnn   "+"   "-"  <br>"?"Set Zoom_hpos =<br>value/increment/decrement<br>Reset<br>QueryMin : 0x30 0x30 0x30 0x30 0x30 0x30 0x30 0x                                                                                                    | )<br>3<br>(x30<br>rill<br>tion.                |
| Zoom level0xa8,<br>nnnn   "+"   "-"  <br>"?"Set Zoom level =<br>value/increment/decrement<br>Reset<br>QueryZoom level.Zoom H position0xa9,<br>nnnn   "+"   "-"  <br>"?"Set Zoom_hpos =<br>value/increment/decrement<br>Reset<br>QueryMin : 0x30 0x30 0x30 0x30 0x30<br>(Default)<br>Max : 0x30 0x30 0x41 0x33<br>                                                                                                    | 3<br>Ix30<br>rill<br>tion.                     |
| nnnn   "+"   "-"  <br>"r"   "R"  <br>"?"value/increment/decrement<br>Reset<br>QueryMin : 0x30 0x30 0x30 0x30<br>(Default)<br>Max : 0x30 0x30 0x41 0x33<br>Zoom W positionZoom H position0xa9,<br>nnnn   "+"   "-"  <br>"?"Set Zoom_hpos =<br>                                                                                                    | 3<br>Ix30<br>rill<br>tion.                     |
| "f"   "R"  <br>"?"Reset<br>QueryMin : 0x30 0x30 0x30 0x30 0x30<br>(Default)<br>Max : 0x30 0x30 0x41 0x33Zoom H position0xa9,<br>nnnn   "+"   "-"  <br>"r"   "R"  <br>"?"Set Zoom_hpos =<br>value/increment/decrement<br>Reset<br>                                                                                                    | 3<br>Ix30<br>rill<br>tion.                     |
| "?"QueryDefault)<br>Max : 0x30 0x30 0x41 0x32Zoom H position0xa9,<br>nnnn   "+"   "-"  <br>"r"   "R"  <br>"?"Set Zoom_hpos =<br>value/increment/decrement<br>Reset<br>QueryZoom window horizontal<br>position.Zoom V position0xaa,<br>"?"Set Zoom_vpos =<br>                                                                                                    | 3<br>Ix30<br>rill<br>tion.                     |
| Zoom H positionOxa9,<br>nnnn   "+"   "-"  <br>"r"   "R"  <br>"?"Set Zoom_hpos =<br>value/increment/decrement<br>Reset<br>QueryZoom window horizontal<br>position.Zoom V positionOxaa,<br>nnnn   "+"   "-"  <br>"?"Set Zoom_vpos =<br>                                                                                                    | ix30<br>iill<br>tion.                          |
| Zoom H position0xa9,<br>nnnn   "+"   "-"  <br>"r"   "R"  <br>"?"Set Zoom_hpos =<br>value/increment/decrement<br>Reset<br>QueryZoom window horizontal<br>                                                                                                    | ix30<br>rill<br>tion.                          |
| nnnn   "+"   "-"  <br>"r"   "R"  <br>"?"value/increment/decrement<br>Reset<br>Queryposition.Zoom V position0xaa,<br>nnnn   "+"   "-"  <br>"r"   "R"  <br>                                                                                                    | tion.                                          |
| "r"   "R"  <br>"?"Reset<br>QueryDefault : 0x30 0x30 0x30 0<br>The min and max values w<br>change depends on input<br>resolution.Zoom V position0xaa,<br>nnnn   "+"   "-"  <br>"r"   "R"  <br>"?"Set Zoom_vpos =<br>value/increment/decrement<br>Reset<br>QueryZoom window vertical positZoom V position0xaa,<br>nnnn   "+"   "-"  <br>"?"Set Zoom_vpos =<br>value/increment/decrement<br>Reset<br>QueryZoom window vertical positHorizontal Size0xad,<br>nnn   "+"   "-"  Set horizontal size for<br>Aspect Size =<br>value/increment/decrementScalar horizontal stretch<br>PAL(576i) / NTSC (480i) : | tion.<br>x30                                   |
| "?"QueryDefault : 0x30 0x30 0x30 0<br>The min and max values w<br>change depends on input<br>resolution.Zoom V position0xaa,<br>                                                                                                    | tion.<br>x30                                   |
| Zoom V positionOxaa,<br>nnnn   "+"   "-"  <br>"?"Set Zoom_vpos =<br>value/increment/decrement<br>                                                                                                    | tion.<br>x30                                   |
| Zoom V positionOxaa,<br>nnnn   "+"   "-"  <br>"?"Set Zoom_vpos =<br>value/increment/decrement<br>                                                                                                    | tion.<br>1x30                                  |
| Zoom V positionOxaa,<br>nnnn   "+"   "-"  <br>"?"Set Zoom_vpos =<br>value/increment/decrement<br>                                                                                                    | x30                                            |
| Zoom V position       0xaa,<br>nnnn   "+"   "-"  <br>"r"   "R"  <br>"?"       Set Zoom_vpos =<br>value/increment/decrement<br>Reset<br>Query       Zoom window vertical position         Horizontal Size       0xad,<br>nnn   "+"   "-"         Set Zoom_vpos =<br>value/increment/decrement<br>Reset<br>Query       Zoom window vertical position         Horizontal Size       0xad,<br>nnn   "+"   "-"         Set horizontal size for<br>Aspect Size =<br>value/increment/decrement       Scalar horizontal stretch<br>PAL(576i) / NTSC (480i) :                                                  | x30                                            |
| nnnn   "+"   "-"  <br>"r"   "R"  <br>"?"value/increment/decrement<br>Reset<br>QueryDefault : 0x30 0x30 0x30 0<br>The min and max values w<br>change depends on input<br>resolution.Horizontal Size0xad,<br>nnn   "+"   "-"  Set horizontal size for<br>Aspect Size =<br>value/increment/decrementScalar horizontal stretch<br>PAL(576i) / NTSC (480i) :                                                                                                    | x30                                            |
| "r"   "R"         Reset       Default : 0x30 0x30 0x30 0         Query       Query       The min and max values w         Horizontal Size       0xad,       Set horizontal size for         Aspect Size =       value/increment/decrement       PAL(576i) / NTSC (480i) :                                                                                                    |                                                |
| "?"       Query       The min and max values w         Horizontal Size       0xad,       Set horizontal size for       Scalar horizontal stretch         Aspect Size =       nnn   "+"   "-"         value/increment/decrement       PAL(576i) / NTSC (480i) :                                                                                                    |                                                |
| Horizontal Size       0xad,       Set horizontal size for       Aspect Size =       Nnn   "+"   "-"         Value/increment/decrement       PAL(576i) / NTSC (480i) :                                                                                                    |                                                |
| Image: Mark test in the second strength     Image: Mark test in the second strength     Image: Mark test in the second strength     Image: Mark test in the second strength       Horizontal Size     0xad,     Set horizontal size for Aspect Size = value/increment/decrement     Scalar horizontal stretch       Horizontal Size     0xad,     Set horizontal size for Aspect Size = value/increment/decrement     PAL(576i) / NTSC (480i) :                                                                                                    |                                                |
| Horizontal Size       Oxad,       Set horizontal size for       Scalar horizontal stretch         Aspect Size =       nnn   "+"   "-"         value/increment/decrement       PAL(576i) / NTSC (480i) :                                                                                                    |                                                |
| Aspect Size =<br>nnn   "+"   "-"   Value/increment/decrement PAL(576i) / NTSC (480i) :                                                                                                    |                                                |
| nnn   "+"   "-"   value/increment/decrement PAL(576i) / NTSC (480i) :                                                                                                    |                                                |
|                                                                                                    |                                                |
| "r"   "R"   Reset Min : 0x30 0x30 0x30 (Defa                                                                                                    | ault)                                          |
| "?" Query Max : 0x30 0x46 0x30                                                                                                    |                                                |
| Vertical Size 0xb0, Set Vertical Size for Scalar vertical stretch.                                                                                                    |                                                |
| Aspect Size =                                                                                                    |                                                |
| nnn   "+"   "-"           value/increment/decrement         PAL(576i) / NTSC (480i) :           "r"   "R"           Reset         Min : 0x30 0x30 0x30 (Defa                                                                                                    |                                                |
| "r"   "R"           Reset         Min : 0x30 0x30 0x30 (Defa           "?"         Query         Max : 0x30 0x46 0x30                                                                                                    | auit)                                          |
| Horizontal Pan 0xb1, Set horizontal pan position Scalar horizontal pan posit                                                                                                    | ion                                            |
| for Aspect Size =                                                                                                    |                                                |
| nnn   "+"   "-"   value/increment/decrement PAL(576i) / NTSC (480i) :                                                                                                    |                                                |
| "r"   "R"   Reset Assume max H-Size & max                                                                                                    | x V-                                           |
| "?" Query size :                                                                                                    |                                                |
| Min : 0x46 0x38 0x38                                                                                                    |                                                |
| Max : 0x30 0x37 0x38                                                                                                    |                                                |
| Default : 0x30 0x30 0x30                                                                                                    |                                                |
| The min and max values w                                                                                                    |                                                |
| change depends on differe<br>value of H-Size, V-Size and                                                                                                    |                                                |
| resolution.                                                                                                    | amput                                          |
| Vertical Pan 0xb2, Set Vertical pan position Scalar vertical pan position                                                                                                    | 1                                              |
| for Aspect Size =                                                                                                    |                                                |
| nnn   "+"   "-"   value/increment/decrement PAL(576i) / NTSC (480i) :                                                                                                    |                                                |
| "r"   "R"   Reset Assume max H-Size & max                                                                                                    | κV-                                            |
| "?" Query size :                                                                                                    |                                                |
| Min : 0x46 0x38 0x38                                                                                                    |                                                |
| Max : 0x30 0x37 0x38                                                                                                    |                                                |
| Default : 0x30 0x30 0x30<br>The min and max values w                                                                                                    | au                                             |
| The min and max values w<br>change depends on differe                                                                                                    |                                                |
| value of H-Size, V-Size and                                                                                                    |                                                |
| resolution.                                                                                                    | amput                                          |
| Colour 0xb3, Select colour temperature = Main selected.                                                                                                    |                                                |
| temperature select n value "0" – 9500K.                                                                                                    |                                                |
| "r"   "R"   Reset "1" – 8000K.                                                                                                    |                                                |
| "?" Query "2" – 6500K.                                                                                                    |                                                |
| "3" – 5000K                                                                                                    |                                                |

|                    | 1                                      | 1                                          | "4" - User                        |
|--------------------|----------------------------------------|--------------------------------------------|-----------------------------------|
| Red level for      | 0xb4,                                  | Set the level of the red channel           | Red level for selected colour     |
| selected colour    |                                        | for the selected colour temp. =            | temperature.                      |
| temperature        | nn   "+"   "-"                         | value/increment/decrement                  |                                   |
| temperature        | "r" "R"                                | Reset                                      | Range : "9""C"-"F""F"             |
|                    | "?"                                    | Query                                      | Default : "E""C"                  |
| Green level for    | 0xb5,                                  | Set the level of the green                 | Green level for selected colour   |
| selected colour    | UXUS,                                  | channel for the selected colour            |                                   |
| temperature        | nn   "+"   "-"                         |                                            | temperature.                      |
| temperature        | """ +   -  <br>"r"   "R"               | temp. = value/increment/decrement          | Range : "9""C"-"F""F"             |
|                    | Г   К  <br>"?"                         |                                            | Default : "E""C"                  |
|                    | ſ                                      | Reset                                      | Delault. E C                      |
| Dhua laval far     | 0.40                                   | Query<br>Set the level of the blue channel | Blue level for selected colour    |
| Blue level for     | 0xb6,                                  |                                            |                                   |
| selected colour    |                                        | for the selected colour temp. =            | temperature.                      |
| temperature        | nn   "+"   "-"  <br>"-"   "D"          | value/increment/decrement                  |                                   |
|                    | "r"   "R"  <br>"?"                     | Reset                                      | Range : "9""C"-"F""F"             |
|                    | •                                      | Query                                      | Default : "E""C"                  |
| Graphic horizontal | 0xb7                                   | Horizontal resolution (in pixels)          | "nnn" = horizontal resolution     |
| resolution enquiry |                                        | in 3 digit hex number                      |                                   |
| Graphic vertical   | 0xb8                                   | Vertical resolution (in lines) in 3        | "nnn" = vertical resolution       |
| resolution enquiry |                                        | digit hex number                           |                                   |
| Graphic horizontal | 0xb9                                   | Horizontal sync frequency (in              | "nnn" = horizontal frequency      |
| sync frequency     |                                        | units of 100Hz) in 3 digit hex             |                                   |
| enquiry            |                                        | number                                     |                                   |
| Graphic vertical   | 0xba                                   | Vertical sync frequency (in units          | "nnnc" = vertical frequency       |
| sync frequency     |                                        | of Hz) in 3 digit hex number and           | nnn = 3 digit hex                 |
| enquiry            |                                        | 1 char                                     | c= "i" or "p"                     |
|                    |                                        |                                            | interlace or Progressive          |
|                    |                                        |                                            | -                                 |
|                    |                                        |                                            | 0xba added the interlace(i)       |
|                    |                                        |                                            | or Progressive(p) feedback.       |
| OSD status         | 0xbb                                   | Status of OSD                              | "0" – OSD turned off              |
| enquiry            |                                        |                                            | "1" – OSD turned on               |
| OSD turn off       | 0xbd                                   | Turn off the OSD.                          | "1" – successful.                 |
| Wide Screen        | 0xd9,                                  |                                            | "0" – Normal Mode                 |
| Mode Selection     | "0"   "1"  "2"                         | Wide Screen Mode                           | "1" – 1280x768                    |
|                    | "r"   "R" <sup>'</sup>                 | Reset                                      | "2" – 1366x768                    |
|                    | "?"                                    | Query                                      |                                   |
| Backlight          | 0xe0,                                  | Set Backlight =                            | Set backlight brightness to "10"  |
| Brightness control | nn   "+"   "-"                         | value/increment/decrement                  | → 0xe0 0x31 0x30                  |
|                    | "r"   "R"                              | Reset                                      |                                   |
|                    | "?"                                    | Query                                      | Range : "0""0"- "1""6"            |
|                    |                                        |                                            | Default : "1""6"                  |
|                    |                                        |                                            |                                   |
|                    |                                        |                                            | * Need to short JB3 to 3-4 closed |
|                    |                                        |                                            | for enabling the backlight        |
|                    |                                        |                                            | brightness control.               |
|                    |                                        |                                            | - <u>-</u>                        |
|                    |                                        |                                            | * Apply for inverter control      |
|                    |                                        |                                            | voltage in range of 0~5V.         |
| Backlight On/Off   | 0xe1,                                  | Backlight Off / Backlight On               | "0" – Backlight Off               |
|                    | "0"   "1"                              | /Status                                    | "1" – Backlight On.               |
|                    | "R" "r"                                |                                            | "?" – Backlight On/Off Query      |
|                    | "?"                                    |                                            | "S" "s" – Backlight Off/Off Query |
|                    | "S"   "s"                              |                                            | C 1 S Duomigni Olatus Quely       |
| Color              | 0xe2                                   | Off/                                       | "0" – Off                         |
| Monochrome         | "0"   "1"   "2"   "3"                  | Blue Only/                                 | "1" – Blue Only                   |
| mode selection     | 0   1   2   3  <br>    "4"   "5"   "6" | Red Only/                                  | "2" – Red Only                    |
|                    |                                        |                                            | 2 = Red Offiy<br>"2" Groop Only   |
| (Output Channel    | "R"   "r" <br>"?"                      | Green Only/                                | "3" – Green Only                  |
| Select)            | f                                      | Blue Mono/                                 | "4" – Blue Mono                   |
|                    |                                        | Red Mono/                                  | "5" – Red Mono                    |
| 1                  | 1                                      | GreenMono/                                 | "6" – Green Mono                  |
| PIP Swap           | 0xe3                                   | Swap Main and PIP source                   | "0" - Fail.                       |

|               |                 |                            | "1" - Successful. |
|---------------|-----------------|----------------------------|-------------------|
| Custom Sizing | 0xef,           | Custom sizing selection :  | "0" – Overscan    |
|               | "0"   "1"   "2" | Overscan / Normal / Custom | "1" – Custom      |
|               | "?"             | Query                      | "2" – Normal      |

### 3. Other control

| Function          | Command         | Description                    | Acknowledge (if enabled)         |
|-------------------|-----------------|--------------------------------|----------------------------------|
| Select RS-232     | 0xc1, "0"   "1" | Disable/enable command         | "0" – acknowledge disabled.      |
| acknowledge       |                 | acknowledge.                   | "1" - acknowledge enabled.       |
| Auto-setup        | 0xc3            | Start auto-setup of current    | "0" – fail.                      |
|                   |                 | vmode.                         | "1" – successful.                |
| Command           | 0xc4, nn        | Check whether a command is     | "0" – not available.             |
| availability      |                 | available.                     | "1" – available.                 |
| Auto-calibration  | 0xc5            | Start auto-calibration of gain | "0" – fail.                      |
|                   |                 | of the RGB amplifier.          | "1" – successful.                |
| Freeze frame      | 0xc6, "0"   "1" | Unfreeze / freeze frame        | "0" – unfreeze.                  |
|                   |                 |                                | "1" – freeze.                    |
| Soft Power On/Off | 0xc8,           | Soft power                     | "0" – Turn off the LCD power and |
|                   | "0"   "1"       | off/on                         | backlight. Turn off memory       |
|                   | "?"             | query                          | controller, Power down DVI       |
|                   |                 |                                | Power down ADC, Power            |
|                   |                 |                                | down Fclk PLL                    |
|                   |                 |                                | "1" – Turn on the unit           |
| Query video input | 0xc9            | Query the status of the        | "nn,nn" = input status           |
| status            |                 | primary & pip status           | "nn,xx" digit = primary status:  |
|                   |                 |                                | "0","0" : invalid                |
|                   |                 |                                | "A","1" ARGB                     |
|                   |                 |                                | "B","1" Composite                |
|                   |                 |                                | "B","2" Composite2               |
|                   |                 |                                | "C","1" S-video                  |
|                   |                 |                                | "C","2" S-video2                 |
|                   |                 |                                | "D","1" SD Component             |
|                   |                 |                                | "D","2" SD Component2            |
|                   |                 |                                | "E","1" HDSDI                    |
|                   |                 |                                | "E","2" HDSDI2                   |
|                   |                 |                                | "F","1" DVI                      |
|                   |                 |                                | "G","1" HD Component 1           |
|                   |                 |                                | "xx,nn"= PIP input status:       |
|                   |                 |                                | "0","0": invalid                 |
|                   |                 |                                | "A","1" ARGB                     |
|                   |                 |                                | "B","1" Composite                |
|                   |                 |                                | "B","2" Composite2               |
|                   |                 |                                | "C","1" S-video                  |
|                   |                 |                                | "C","2" S-video2                 |
|                   |                 |                                | "D", "1" SD Component            |
|                   |                 |                                | "D","2" SD Component2            |
|                   |                 |                                | "E","1" HDSDI                    |
|                   |                 |                                | "E","2" HDSDI2                   |
|                   |                 |                                | "F","1" DVI                      |
|                   |                 |                                | "G","1" HD Component             |
| Reset parameter   | 0xce            | Reset all parameters to        | "1" – successful.                |
| Nesel parameter   | UXCE            | default value                  |                                  |
|                   |                 |                                |                                  |

The following commands for sending texts by using RS-232 command.

| Function                                                     | Command                                                                  | Description                                                                    | Acknowledge (if enabled)                                                                 |
|--------------------------------------------------------------|--------------------------------------------------------------------------|--------------------------------------------------------------------------------|------------------------------------------------------------------------------------------|
| Send Line                                                    | 0xF0,<br> "S"  "LL" "TEXT" <br>"0x0A"                                    | "S" = "0x53 or 0x73"<br>Send command                                           | "S" – Send Command<br>"LL" – Line Number<br>"Text" – Character                           |
|                                                              | Return "1"                                                               | "LL" = "0x30,0x31~0x30,0x34"<br>Line number (Range 1~4 lines)                  | "0x0A" – End of Line<br>"1" - successful.                                                |
|                                                              |                                                                          | "Text"= ASCII code,<br>"0x20~0x7E"<br>Character( Range 0~34 )                  |                                                                                          |
|                                                              |                                                                          | 0x0A = End of line                                                             |                                                                                          |
| RS232 Code:"0xF0                                             |                                                                          | reen:<br>0x65 0x6E 0x64 0x20 0x54 0x65 0x<br>3 0x65 0x6E 0x64 0x20 0x54 0x65 0 |                                                                                          |
| Clear Line                                                   | 0xF0,<br> "C"  "LL" <br>Return "nn"                                      | "C" = "0x43 or 0x63"<br>Clear command                                          | "C" – Clear command<br>"LL" – Line Number<br>"nn" – Return Line number                   |
|                                                              |                                                                          | "LL" = "0x30,0x31~0x30,0x34"<br>Line number (Range 1~4 lines)                  |                                                                                          |
|                                                              | ) 0x43 0x30 0x31 0x30                                                    |                                                                                |                                                                                          |
| Left offset*                                                 | 0xF0,<br> "O"  "SSS" <br>Return "nnn"                                    | "O" = "0x4F or 0x6F"<br>Set Left Offset command                                | "O" – Left Offset Command<br>"SSS"- Offset Value (pixels)<br>"nnn"- Return Value(pixels) |
|                                                              |                                                                          | "SSS" = "0x30,0x30,0x30~<br>0x33,0x46,0x46"<br>Offset Value (Range 000~3ff)    |                                                                                          |
| RS232 Code: "0xF0                                            | = 100 pixels ( 0x64 (H<br>) 0x4F 0x30 0x36 0x34<br>) 0x4F 0x30 0x36 0x34 | 4"                                                                             |                                                                                          |
| Background<br>Transparency*                                  | 0xF0,<br> "B" "N" <br>Return "n"                                         | "B" = "0x42 or 0x62"<br>Set Transparency command                               | "B" - Transparency command<br>"N" – Transparency Value<br>"n"- Return Value              |
|                                                              |                                                                          | "N" = "0x30~0x46"<br>Transparency Value<br>(Range 00~0F)                       | 0x00 =opaque                                                                             |
| Set background Tr<br>RS232 Code: "0xF(<br>Return Code: "0xF( |                                                                          |                                                                                | 1                                                                                        |

Please set the "Background Transparency" and "Left offset" commands before the "Send Line" command.

n = 1-byte ascii-coded hex number, e.g., parameter value of 0x1 is represented by "1" (0x31). mn or nn = 2-byte ascii-coded hex number, e.g., parameter value of 0x1e is represented by "1", "e" | "E" (0x31, 0x6e|0x4e).

Please refer to the ASCII to Hex convert table in page 39.

### Hex to ASCII conversion table

| Hex  | ASCII | Hex  | ASCII | Hex  | ASCII | Hex  | ASCII |
|------|-------|------|-------|------|-------|------|-------|
| 0x30 | 0     | 0x41 | А     | 0x61 | а     | 0x2B | +     |
| 0x31 | 1     | 0x42 | В     | 0x62 | b     | 0x2D | -     |
| 0x32 | 2     | 0x43 | С     | 0x63 | С     | 0x3F | ?     |
| 0x33 | 3     | 0x44 | D     | 0x64 | d     |      |       |
| 0x34 | 4     | 0x45 | E     | 0x65 | е     |      |       |
| 0x35 | 5     | 0x46 | F     | 0x66 | f     |      |       |
| 0x36 | 6     | 0x47 | G     | 0x67 | g     |      |       |
| 0x37 | 7     | 0x48 | Н     | 0x68 | h     |      |       |
| 0x38 | 8     | 0x49 | 1     | 0x69 | i     |      |       |
| 0x39 | 9     | 0x4A | J     | 0x6A | j     |      |       |
|      |       | 0x4B | K     | 0x6B | k     |      |       |
|      |       | 0x4C | L     | 0x6C |       |      |       |
|      |       | 0x4D | Μ     | 0x6D | m     |      |       |
|      |       | 0x4E | Ν     | 0x6E | n     |      |       |
|      |       | 0x4F | 0     | 0x6F | 0     |      |       |
|      |       | 0x50 | Р     | 0x70 | р     |      |       |
|      |       | 0x51 | Q     | 0x71 | q     |      |       |
|      |       | 0x52 | R     | 0x72 | r     |      |       |
|      |       | 0x53 | S     | 0x73 | S     |      |       |
|      |       | 0x54 | Т     | 0x74 | t     |      |       |
|      |       | 0x55 | U     | 0x75 | u     |      |       |
|      |       | 0x56 | V     | 0x76 | V     |      |       |
|      |       | 0x57 | W     | 0x77 | W     |      |       |
|      |       | 0x58 | Х     | 0x78 | Х     |      |       |
|      |       | 0x59 | Υ     | 0x79 | у     |      |       |
|      |       | 0x5A | Z     | 0x7A | Z     |      |       |

# Appendix III – Mapping definition

• Definition of Mapping A :

I

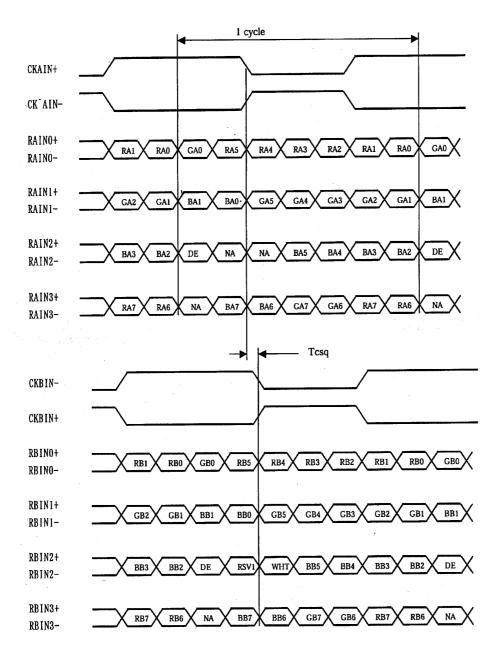

• Definition of Mapping B :

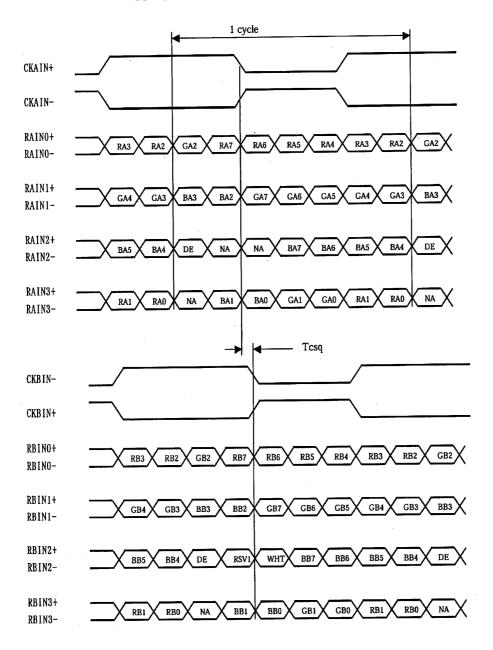

### Appendix IV – Auto Color Gain

I

The Auto Color Gain function is supported in the ARGB mode only and is designed to calibrate the controller to the incoming video signal. In order to calibrate correctly, the display <u>must</u> be displaying an image containing both black and white data (see illustration below) when the function is used. The internal processor of the video controller chip will then execute a process to adjust the relative values of the RGB signals to achieve the best performance. The parameters of the corrected RGB values are then stored in the controller and are unaffected by the Reset Factory Defaults function.

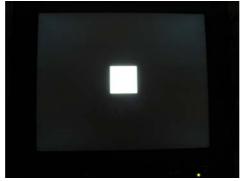

**Warning** - If the Auto Color Gain is executed without an appropriate image being displayed, then the process will set incorrect values and the display colors will be distorted. If this occurs, then it can either be corrected by performing the process correctly or if this is not possible then the Reset Color Gain function can be used. This function will reset the stored RGB values to a set of approximate values.

# WARRANTY

The products are warranted against defects in workmanship and material for a period of three (3) year from the date of purchase provided no modifications are made to it and it is operated under normal conditions and in compliance with the instruction manual.

The warranty does not apply to:

- Product that has been installed incorrectly, this specifically includes but is not limited to cases where electrical short circuit
  is caused.
- Product that has been altered or repaired except by the manufacturer (or with the manufacturer's consent).
- Product that has subjected to misuse, accidents, abuse, negligence or unusual stress whether physical or electrical.
- Ordinary wear and tear.

Except for the above express warranties, the manufacturer disclaims all warranties on products furnished hereunder, including all implied warranties of merchantability and fitness for a particular application or purpose. The stated express warranties are in lieu of all obligations or liabilities on the part of the manufacturer for damages, including but not limited to special, indirect consequential damages arising out of or in connection with the use of or performance of the products.

# CAUTION

Whilst care has been taken to provide as much detail as possible for use of this product it cannot be relied upon as an exhaustive source of information. This product is for use by suitably qualified persons who understand the nature of the work they are doing and are able to take suitable precautions and design and produce a product that is safe and meets regulatory requirements.

# LIMITATION OF LIABILITY

The manufacturer's liability for damages to customer or others resulting from the use of any product supplied hereunder shall in no event exceed the purchase price of said product.

### TRADEMARKS

The following are trademarks of Digital View Ltd:

- Digital View
- HE-1920

# CONTACT DETAILS

Digital View has offices in Asia, Europe and USA :

#### ASIA

Digital View Ltd 19 th Floor Tai Tung Building 8 Fleming Road Wanchai Hong Kong

Tel: (852) 2861 3615

Fax: (852) 2520 2987

Sales: <u>hksales@digitalview.com</u>

#### EUROPE

Digital View Ltd. 6 Marylebone Passage, London, W1W 8EX, UK.

Tel: +44-(0)20-7631-2150 Fax: Fax: +44-(0)20-7631-2156

Sales: <u>uksales@digitalview.com</u>

#### USA

Digital View Inc. 18440 Technology Drive Building 130 Morgan Hill, California, 95037 USA

Tel: (1) 408-782 7773 Fax: (1) 408-782 7883

Sales: <u>ussales@digitalview.com</u>

#### WEBSITE

www.digitalview.com

Specifications subject to change without notice 1st issue: 28 Feb, 2008 (HE-1920.doc)

© Digital View Ltd 2008

### Inverter Interface Board P/N 416040010-3

The Inverter interface board provides interface to drive up the high current consumption panel inverter in excess of 3.5A. This board enables current of up to 8 Amps to be managed safetly while retaining the capability for inverter dimming and management of the inverter enable signal according to VESA DPMS standards. Additionally, the inverter interface board provides over-voltage protection via a resettable fuse when the input voltage exceeds 13V and reverse polarity protection against accidental misconnection.

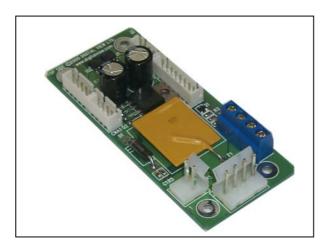

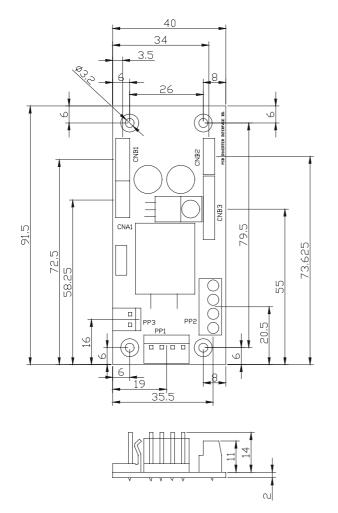

### Connector Type :

CNA1, CNB2 : JST 4 ways, B4B-XH-A CNB1 : JST 5 ways, B5B-XH-A CNB3 : JST 8 ways, B8B-XH-A PP1 : PWR 4 way PP2 : Terminal Block 2 poles x 2 PP3 : PWR 2 ways

### **Illustrated Diagram**

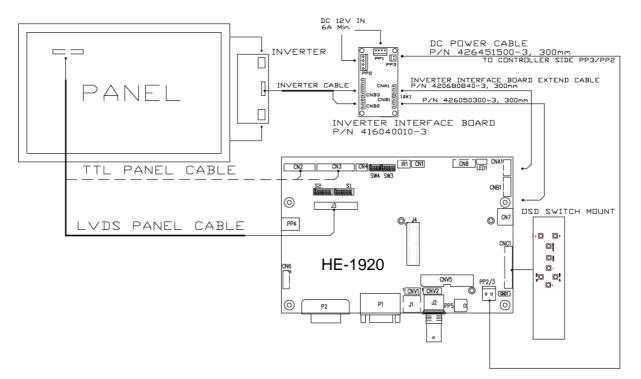

PP1 - 12VDC power supply – input, Power header 4 ways 0.156" pitch

| PIN | DESCRIPTION |
|-----|-------------|
| 1   | +12VDC      |
| 2   | +12VDC      |
| 3   | Ground      |
| 4   | Ground      |

#### PP2 – Alternate 12VDC power supply – input, Terminal Block 2 poles

|   | PIN | DESCRIPTION |
|---|-----|-------------|
| ĺ | 1   | +12VDC      |
|   | 2   | +12VDC      |
|   | 3   | Ground      |
|   | 4   | Ground      |

#### PP3 – 12VDC power supply to controller – Output, Power header 2 ways, 0.156" pitch

| PIN | DESCRIPTION |
|-----|-------------|
| 1   | +12VDC      |
| 2   | Ground      |

#### CNA1 - Inverter interface to controller, JST B4B-XH-A

| PIN | SYMBOL  | DESCRIPTION       |
|-----|---------|-------------------|
| 1   | NC      | No connection     |
| 2   | AUX_GND | Ground            |
| 3   | AUX_GND | Ground            |
| 4   | AUX_Vcc | +5V DC, 500mA max |

#### CNB1 – Inverter interface to controller, JST B5B-XH-A

|   | PIN | SYMBOL  | DESCRIPTION                     |  |
|---|-----|---------|---------------------------------|--|
| 1 | 1   | GND     | Ground                          |  |
|   | 2   | BL_ON   | Backlight power                 |  |
|   | 3   | BLCTRL  | Backlight on/off control signal |  |
|   | 4   | BVR_WIP | Backlight brightness VR pin WIP |  |
|   | 5   | BVR_A   | Backlight brightness VR pin A   |  |

#### CNB2 – Inverter interface to backlight inverter, JST B4B-XH-A

| PIN | SYMBOL  | DESCRIPTION       |
|-----|---------|-------------------|
| 1   | VLCD12  | Panel power       |
| 2   | AUX_GND | Ground            |
| 3   | AUX_GND | Ground            |
| 4   | AUX Vcc | +5V DC, 500mA max |

CNB3 – Inverter interface to backlight inverter, JST B8B-XH-A

| PIN | SYMBOL  | DESCRIPTION                     |
|-----|---------|---------------------------------|
| 1   | VLCD12  | Panel power                     |
| 2   | VLCD12  | Panel power                     |
| 3   | GND     | Ground                          |
| 4   | GND     | Ground                          |
| 5   | VLCD12  | Panel power                     |
| 6   | BLCTRL  | Backlight on/off control signal |
| 7   | BVR_WIP | Backlight brightness VR pin WIP |
| 8   | BVR_A   | Backlight brightness VR pin A   |

### Audio Add-on Board P/N 416940020-3

The Audio add-on board P/N 416940020-3 design for connection with DV controllers on the audio connector CN7. It provides audio input ports and output port for sound amplification.

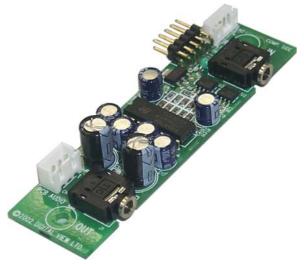

Electrical Specification : Supply Voltage : +12V, +5V Supply current : 35mA for +12V, 6mA for +5V

Input impedance 6.8kohm Output power : 2.0W for 4ohm load 1.0W for 8ohm load Distrotion : <2% Voltage gain : 0 to 21 dB

#### Use of connectors :

| Connector | Connector type                                       |  |
|-----------|------------------------------------------------------|--|
| CN1       | JST B3B-XH-A                                         |  |
| CN2       | JST B4B-PH-K                                         |  |
| CN3       | 0.1 inches 2 row x 5 pin header strips (right angle) |  |
| J1        | Ø3.5mm stereo jack socket                            |  |
| J2        | Ø3.5mm stereo jack socket                            |  |

**Pin Assignments :** 

#### CN1: Output alternate connector

| Pin Number | Description       |
|------------|-------------------|
| 1          | Speaker out left  |
| 2          | Ground            |
| 3          | Speaker out right |

#### CN2: Input alternate connector

| Pin Number | Description       |
|------------|-------------------|
| 1          | Ground            |
| 2          | Audio input left  |
| 3          | Ground            |
| 4          | Audio input right |

### CN3 : Controller interface connector

| Pin Number | Description               |
|------------|---------------------------|
| 1          | +5V                       |
| 2          | Left trimpot chip select  |
| 3          | Right trimpot chip select |
| 4          | Trimpot serial data       |
| 5          | Trimpot serial clock      |
| 6          | Digital Ground            |
| 7          | +12V                      |
| 8          | Audio input left          |
| 9          | Audio input right         |
| 10         | Audio Ground              |

### **Mechanical Drawing :**

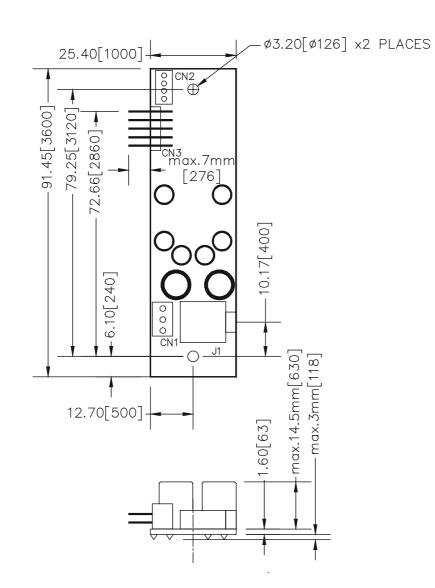

# **X-ON Electronics**

Largest Supplier of Electrical and Electronic Components

Click to view similar products for Audio Cables / Video Cables / RCA Cables category:

Click to view products by Digital View manufacturer:

Other Similar products are found below :

 59384500100E
 RCA10RCA
 DB25M05DB25MY
 DB25M10DB25MY
 DB25M10XLRMXLRFY
 1-3737-600-3216
 15AK25X
 CA19
 CA20

 CAG34
 25FK25
 LF3BLX
 30-407-3
 30-513
 28-511-0
 30-419
 30AR30
 30AK30
 30AN30
 RCA05RCA
 RCA05RCAB
 RCA05TS

 RCA10RCAB
 420001400-3
 426058900-3
 427493000-3
 49152A-010-S2
 TT6RX
 TT7BKX
 TT93602
 32-3766
 32HR07284X
 CA25B
 CA39

 DB25M02XLRMXLRFY
 LF1BKX
 LF3RX
 49442
 010S2
 DVI-I-VGA/DVI-D-CBL-MATRIX
 VMP3YX
 VMP2YX
 TT746
 TT744
 CN13B

 MDC4P13
 MDC8P53
 LF4GNX
 LF2GYX
 426494200-3
 49153A
 010S2